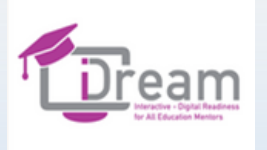

### **Creado por la Fundación IRIS**

### Módulo 1  $\bullet$   $\bullet$   $\bullet$   $\bullet$   $\bullet$   $\bullet$

**COMUNICACIÓN Y COLABORACIÓN. COMPARTIENDO A TRAVÉS DE LAS TECNOLOGÍAS DIGITALES – INFORMACIÓN, VOZ Y VÍDEO** 

Co-funded by the Erasmus+ Programme of the European Union

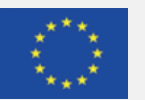

"The European Commission support for the production of this publication does not constitute an endorsement of the contents which reflects the views only of the authors, and the Commission cannot be held responsible for any use which may be made of the information contained therein.

Proyecto 2020-1-UK01-KA226-VET-094700

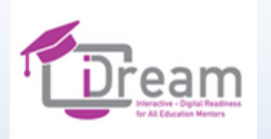

## Tabla de contenido

- **Sobre nosotros**
- **Objetivos**
- **Presentaciones/**

**Rompehielos**

• **Contenido del curso**

• **Sesión 1 – Soluciones online para** 

**almacenar e intercambiar documentación durante la formación**

- **Sesión 2 – Herramientas online para** 
	- **encontrar respuestas y colaborar durante**
	- **la formación**
- **Sesión 3 - Herramientas (no sólo) para la**

**evaluación y la recopilación de respuestas**

- **Contactáctanos**
- **Final**

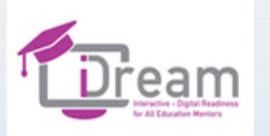

## Sobre nosotros

**I-DREAM es un proyecto de Erasmus+ cuyo objetivo es guiar y apoyar a formadores/tutores y facilitadores en su transición hacia la enseñanza online y semipresencial.**

**El proyecto pretende:**

**· Asistir a los formadores en su transición hacia las nuevas metodologías de formación, resultado de la pandemia de COVID-19**

**• Desarrollar las herramientas de los formadores, el curriculum, los módulos y los recursos para así cumplir los requisitos de un formador, así como ser capaz de cumplir a través los métodos online/mixtos, resultado de la pandemia de COVID-19.**

**• Ayudar y guiar a formadores/tutores y facilitadores en su transición hacia la enseñanza online y semipresencial.**

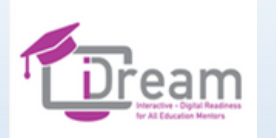

## Objetivos

El objetivo de este módulo es presentar una extensa variedad de herramientas digitales usadas durante la comunicación y la colaboración en un ambiente online. El módulo presenta unos temas particulares y métodos de trabajo, invitando de esta manera a los profesores a usar herramientas digitales más sofisticadas, a facilitar su trabajo y hacer que el trabajo online sea más atractivo e inclusivo. Gracias a este módulo los educadores podrán expandir su conocimiento y sus habilidades en el ámbito del intercambio y el almacenamiento de documentación, las herramientas digitales para recoger respuestas, las opiniones, la colaboración, y finalmente la evaluación.

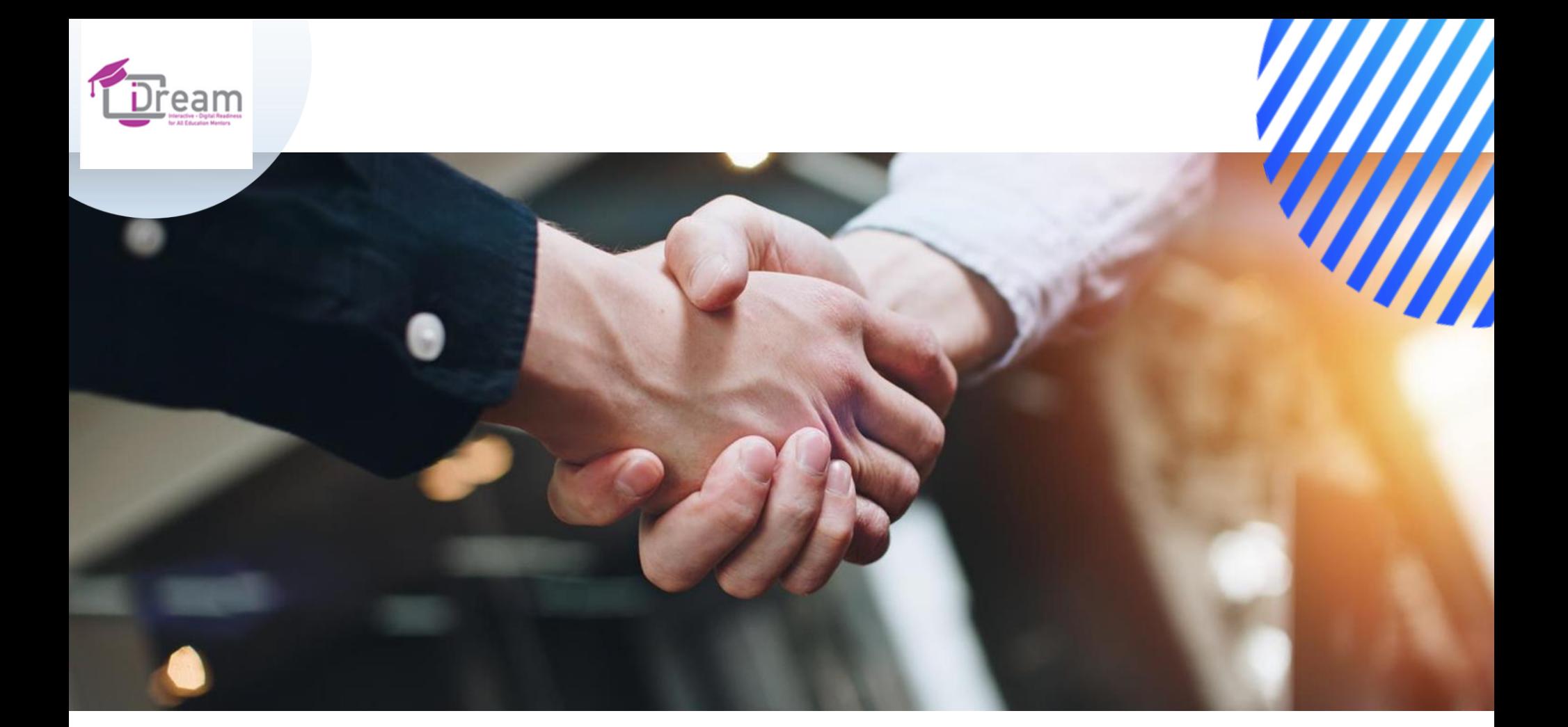

**comunicación que puede usarse como demostración, en clase, en discursos y otros.**

## **Las presentaciones son una herramienta de Servicios**

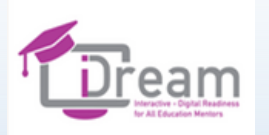

## Experiencia

**Nuestro consorcio está formado por organizaciones que tienen una gran experiencia proporcionando nuevos métodos, libros, herramientas o guías para facilitar el trabajo de los educadores. Todos los socios ofrecen recomendaciones pedagógicas innovadoras, para estudiantes de todas los grupos de edad. En sus resultados los socios siempre tienen en cuenta las necesidades de los estudiantes, agilizando así los materiales docentes.**

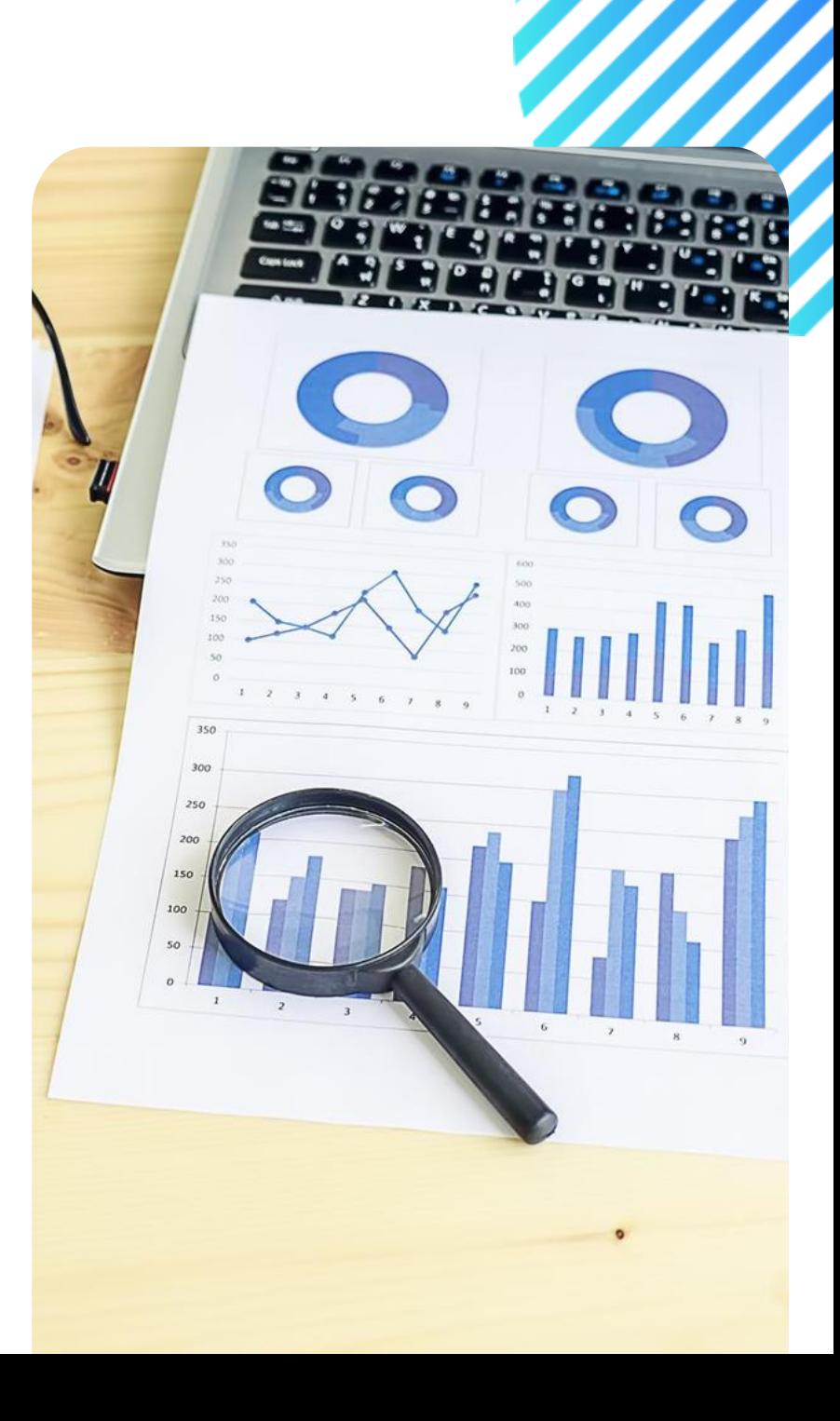

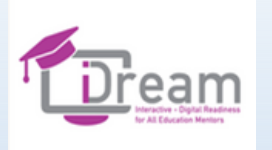

## ¿Y vosotros?

- **Pequeña presentación (ej. nacionalidad, profesión, etc.)**
- **¿Qué esperáis de este taller?**
- **¿Qué competencias os gustaría obtener de esta sesión?**

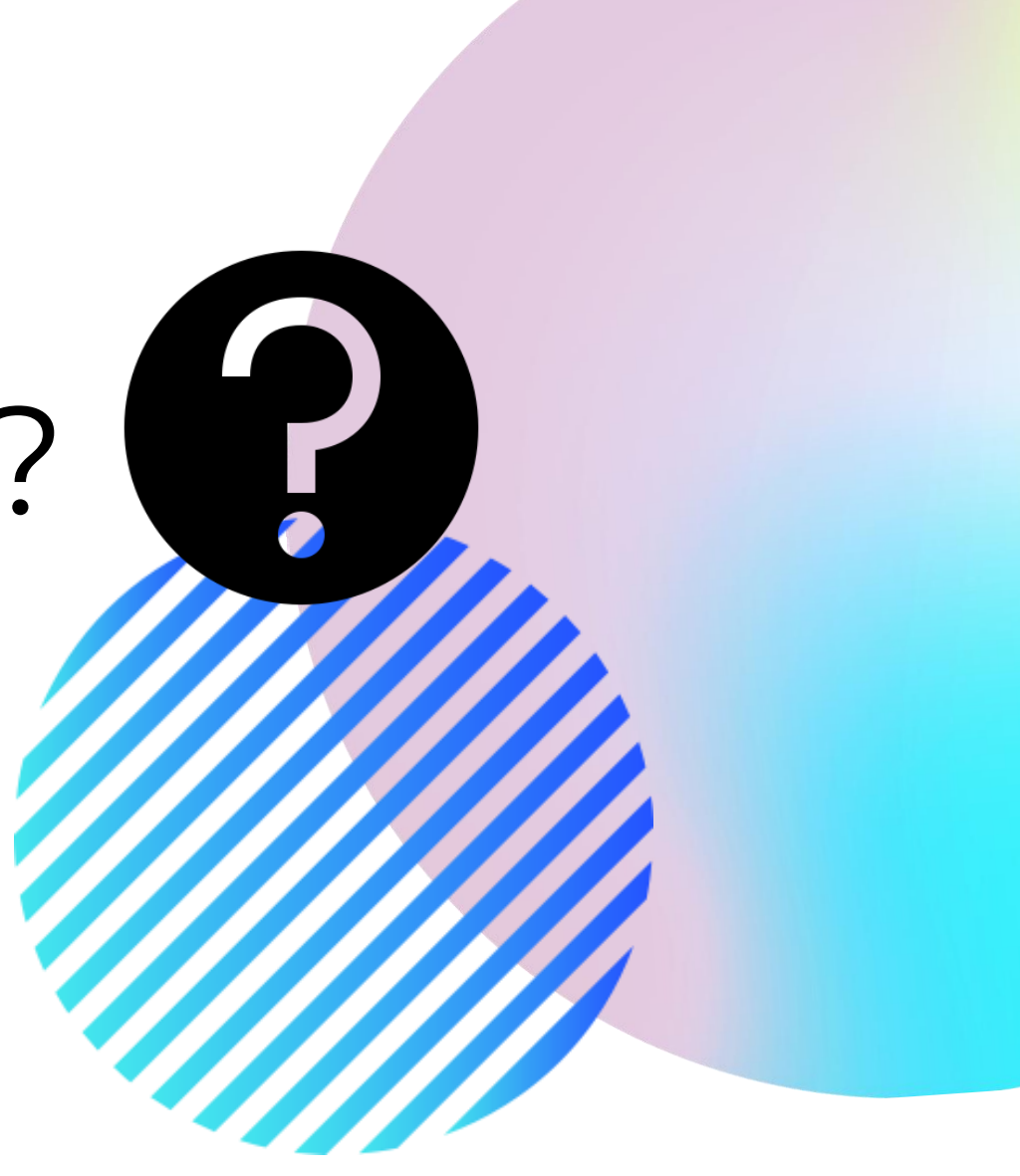

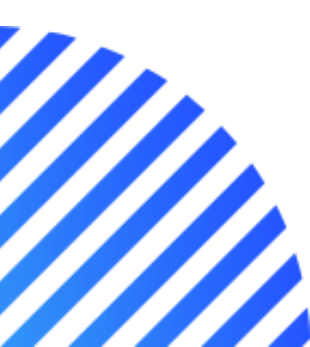

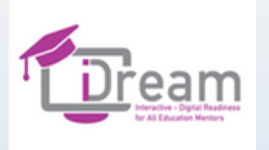

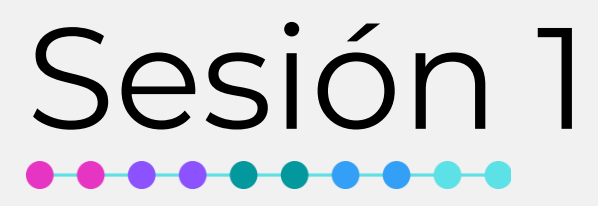

**Soluciones online para almacenar e intercambiar documentación durante la formación.**

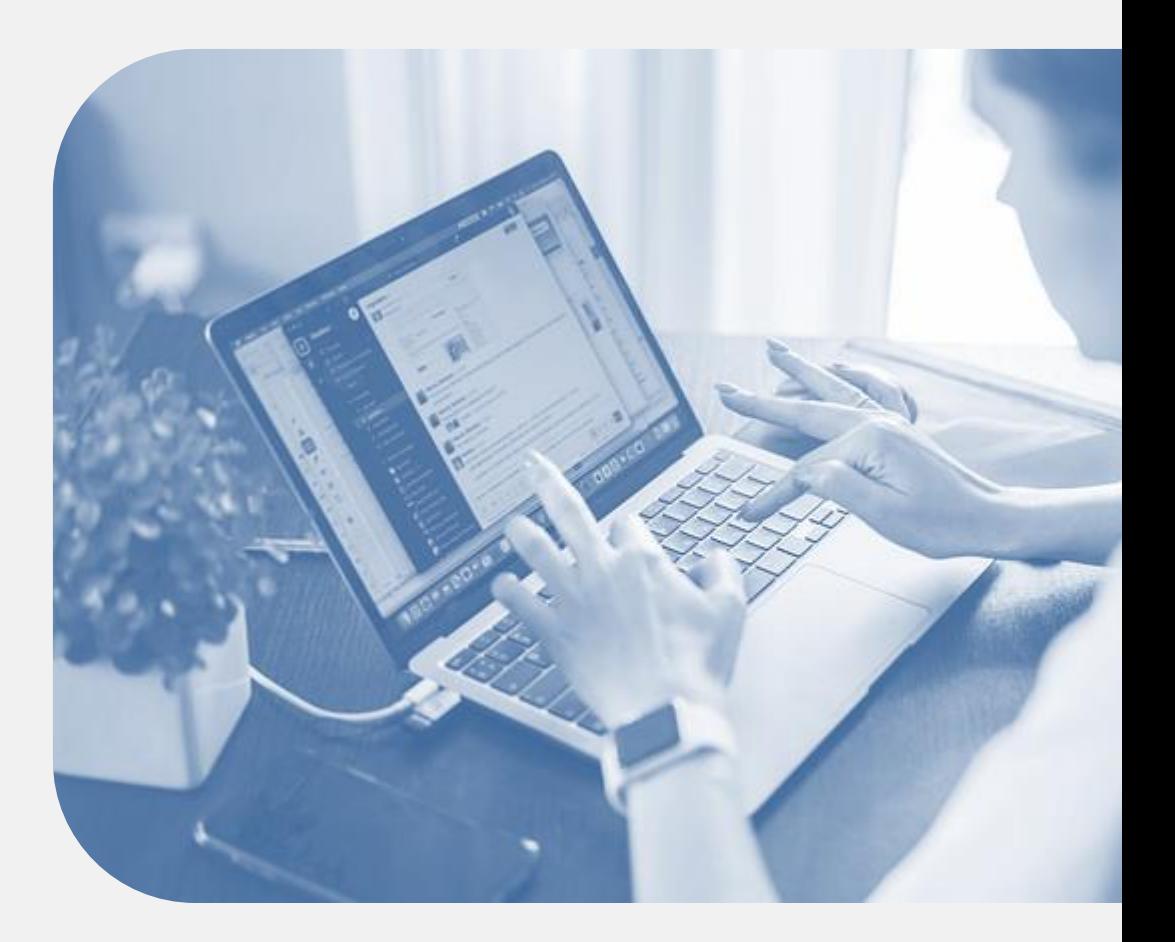

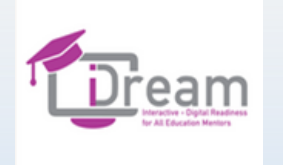

- **Introducción (15 minutos)**
- **Discusión ( 10 minutos)**
- **Ejemplos de almacenamiento en nube- trabajo en grupo (15 minutos)**
- **Descanso ( 5 minutos)**
- **Energizante – opcional (5 minutos)**
- **Inspiraciones para mí y para otros – conjunto de buenas prácticas (15 minutos)**
- **Ventajas y desventajas del almacenamiento en la nube (10 minutos)**
- **Resumen de la sesión (10 minutos)**
- **Trabajo individual (40 minutos)**

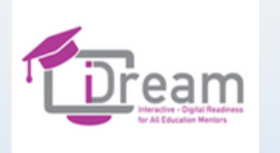

## Introducción

**Presentación del tema y del método de trabajo. Presentación sobre el almacenamiento en la nube.**

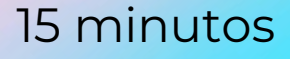

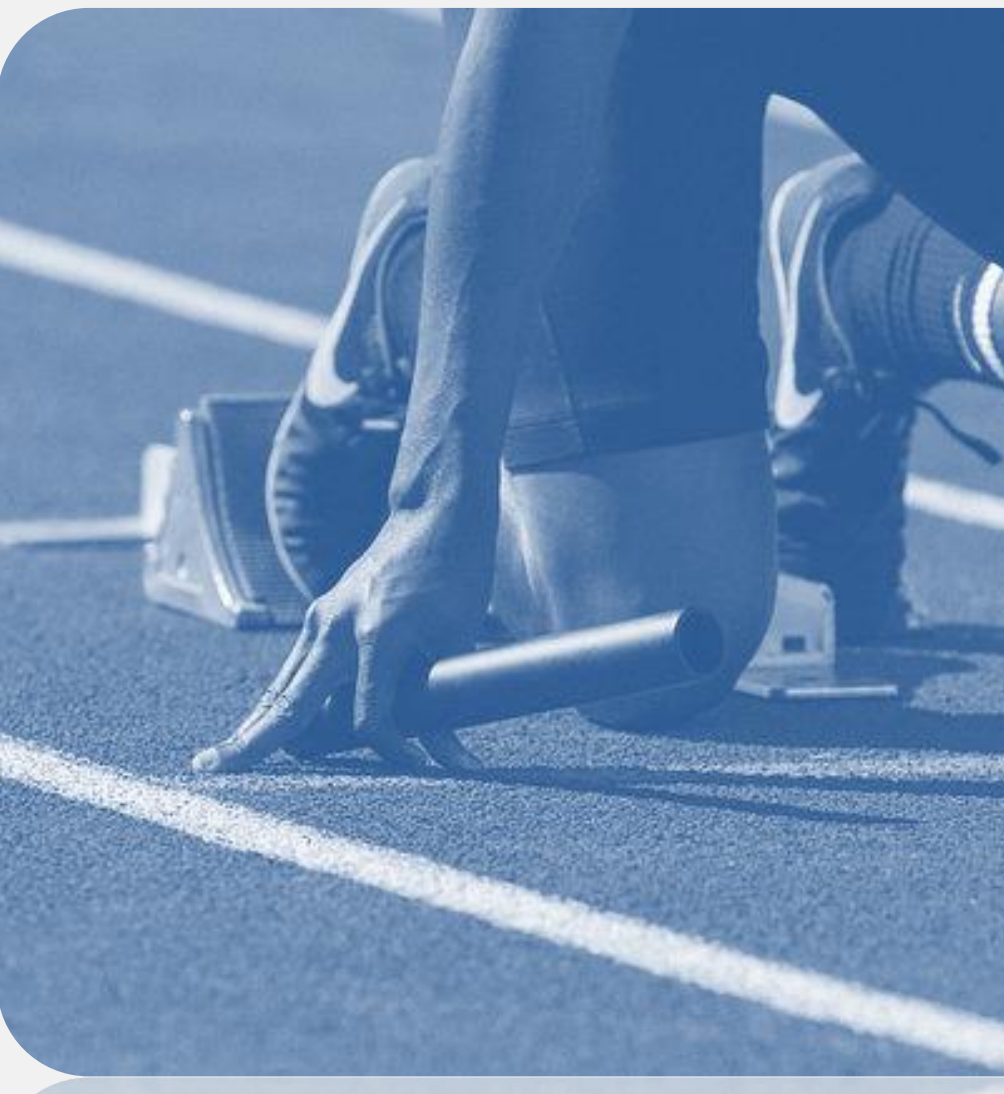

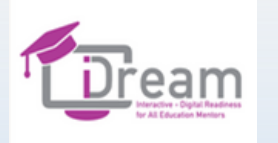

### **Almacenamiento en la nube**

- **El almacenamiento en la nube es más común estos días, ya que así es más fácil acceder a tu información.**
- **La informática de nube significa operar con el uso de aplicaciones instaladas en el servidor del proveedor, por ejemplo la nube.**
- **Ejemplos: Google Drive / Mega / Tresorit / Dropbox / OneDrive / iCloud**

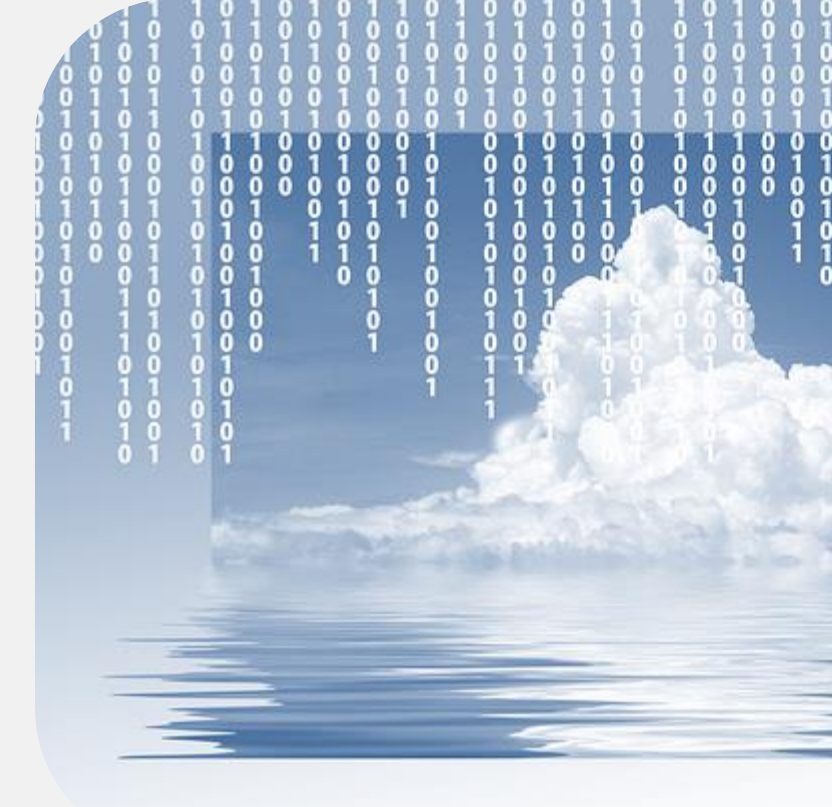

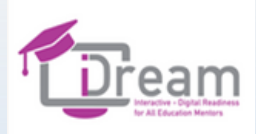

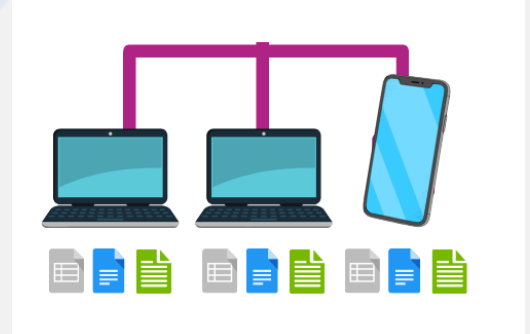

### **Informática local**

**Los programas, aplicaciones, procesadores de texto, hojas de cálculo, se instalan en el ordenador del usuario. De esta manera solo tiene acceso el propietario del dispositivo.**

**Compartir comporta enviar el documento a otros usuarios, por ejemplo vía email.**

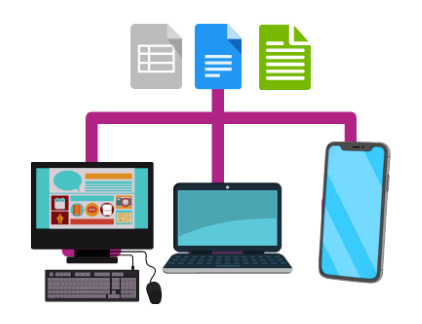

### **Informática de nube**

**El software, aplicaciones, y los documentos están disponibles en Internet. No es necesario instalar ningún programa. Todo se hace a través del navegador. Todos los usuarios autorizados tienen acceso a los documentos. La informática en la nube permite a varios usuarios trabajar en un mismo documento sin tener que transferirlo a otros.**

**Todos los cambios se pueden ver al momento. Además, los documentos se pueden editar desde un móvil o una tableta usando la aplicación pertinente.**

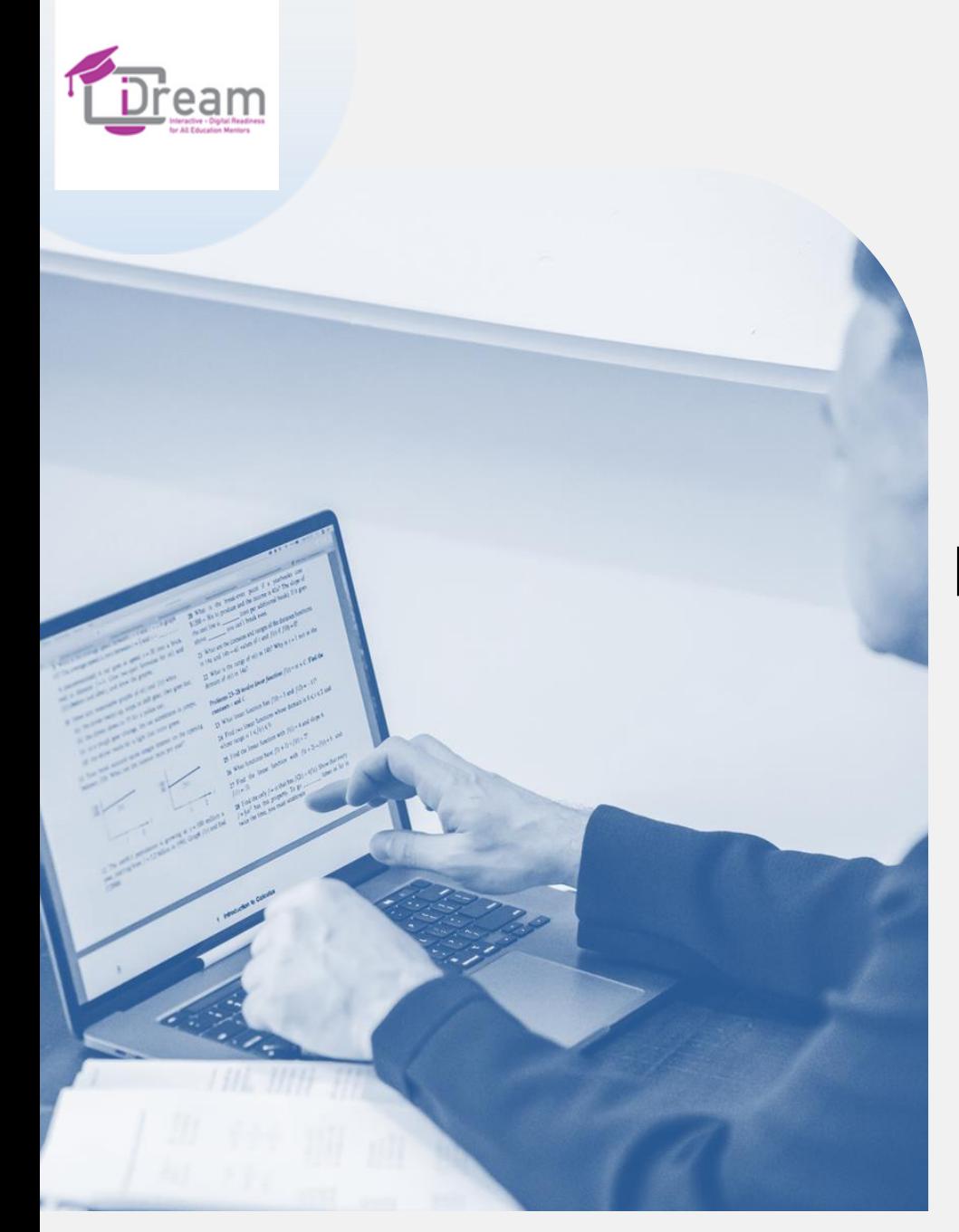

### **¿Cómo escoger una**

### **plataforma en la nube?**

### <del>. . . . . .</del>

- ❖ **gran capacidad de almacenamiento**
- ❖ **coste**
- ❖ **compatibilidad**
- ❖ **seguridad de los datos**

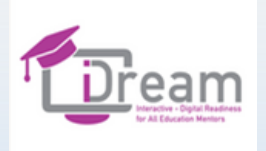

## KKK HDDD

### Opcional

**Video Google Drive (Versión en inglés): https://www.youtube.com/watch?v=wKJ9KzGQq0w Video Dropbox (Versión en inglés): https://www.youtube.com/watch?v=WRrBE28KTXI**

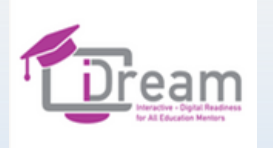

## **Discusión**

### **¿Por qué es tan popular el almacenamiento en la nube?**

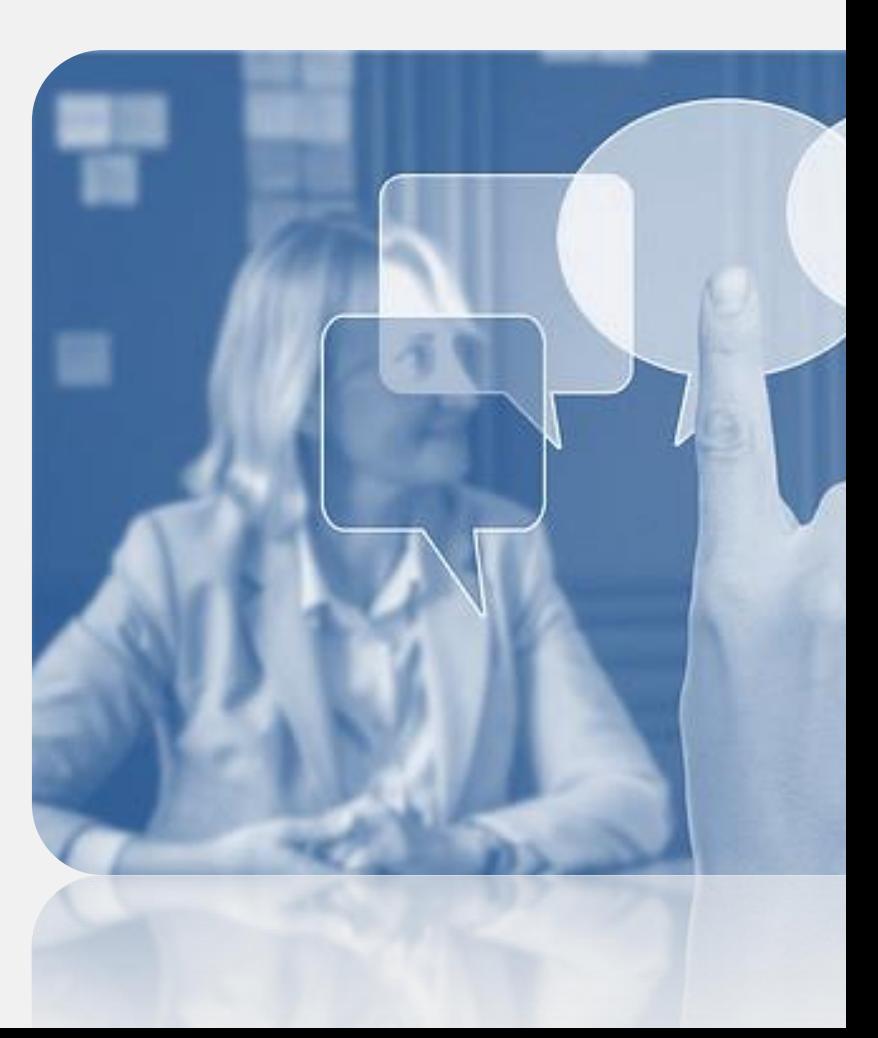

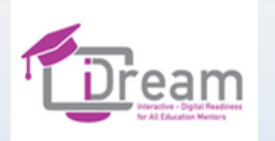

### **Ejemplos de nubes - trabajo grupal**

**Los participantes se dividirán en grupos de 2-3 personas. Su tarea es buscar en la red información sobre el servicio de nube escogido completando el APÉNDICE 1.** 

**Nubes a describir: Google Drive / Mega / Tresorit / Dropbox / OneDrive / iCloud Drive** 

**Después el grupo comparte su búsqueda con los demás.** 

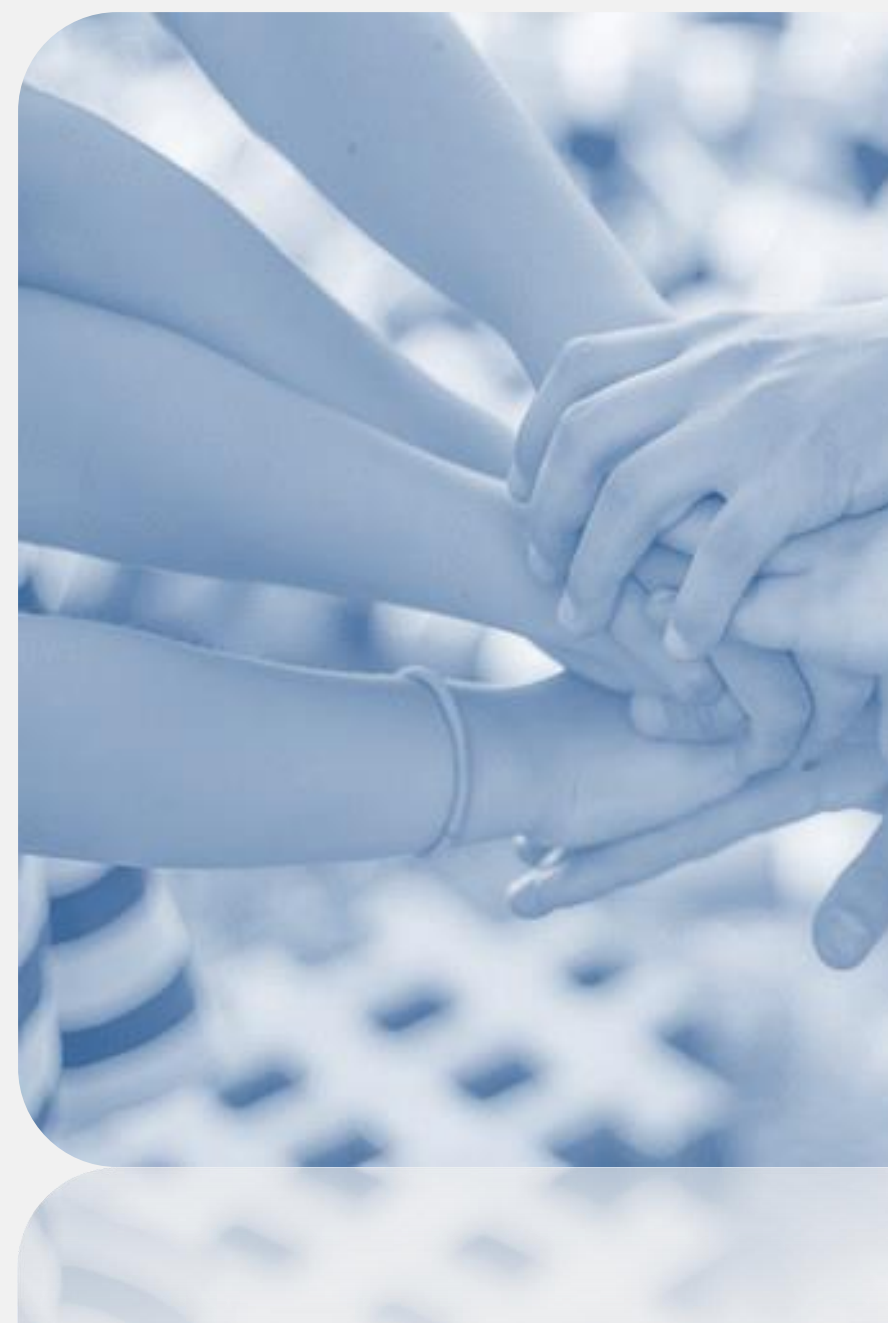

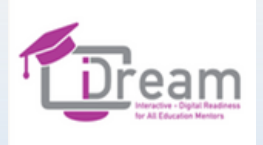

# DESCANSO

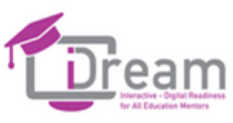

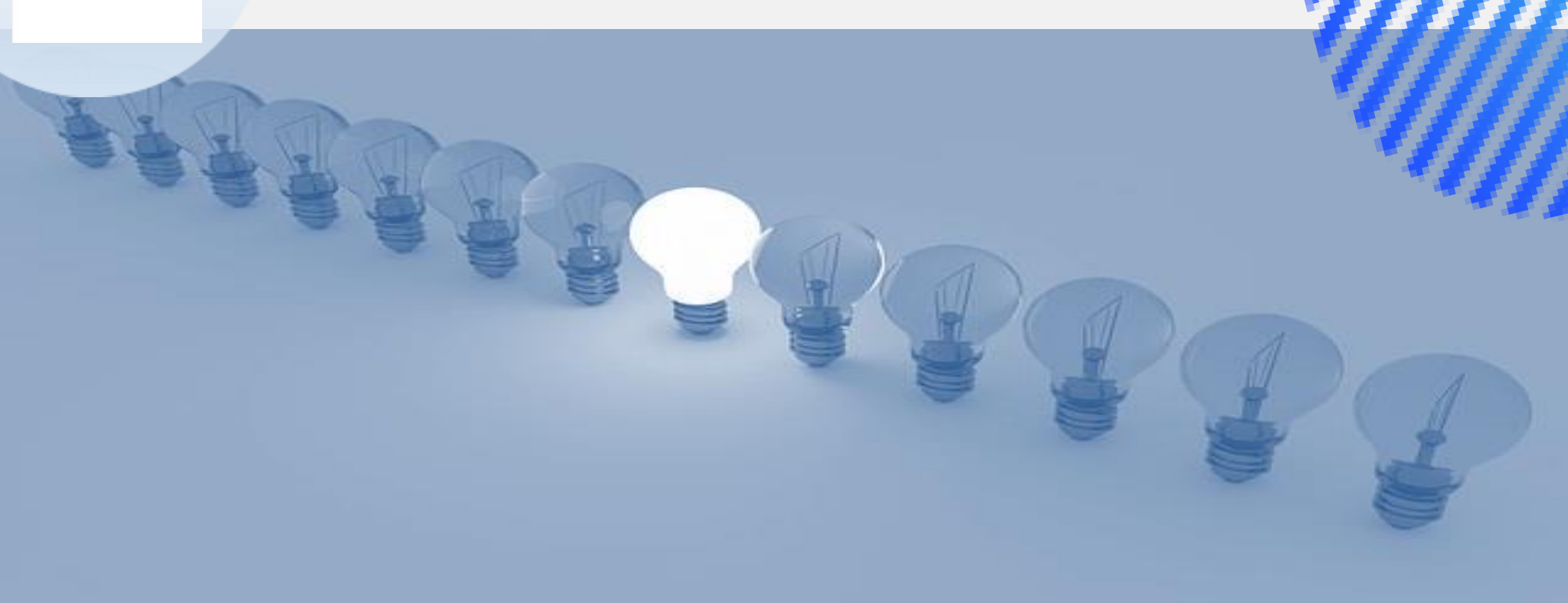

## ENERGIZANTE

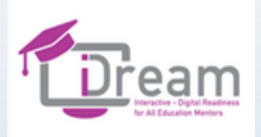

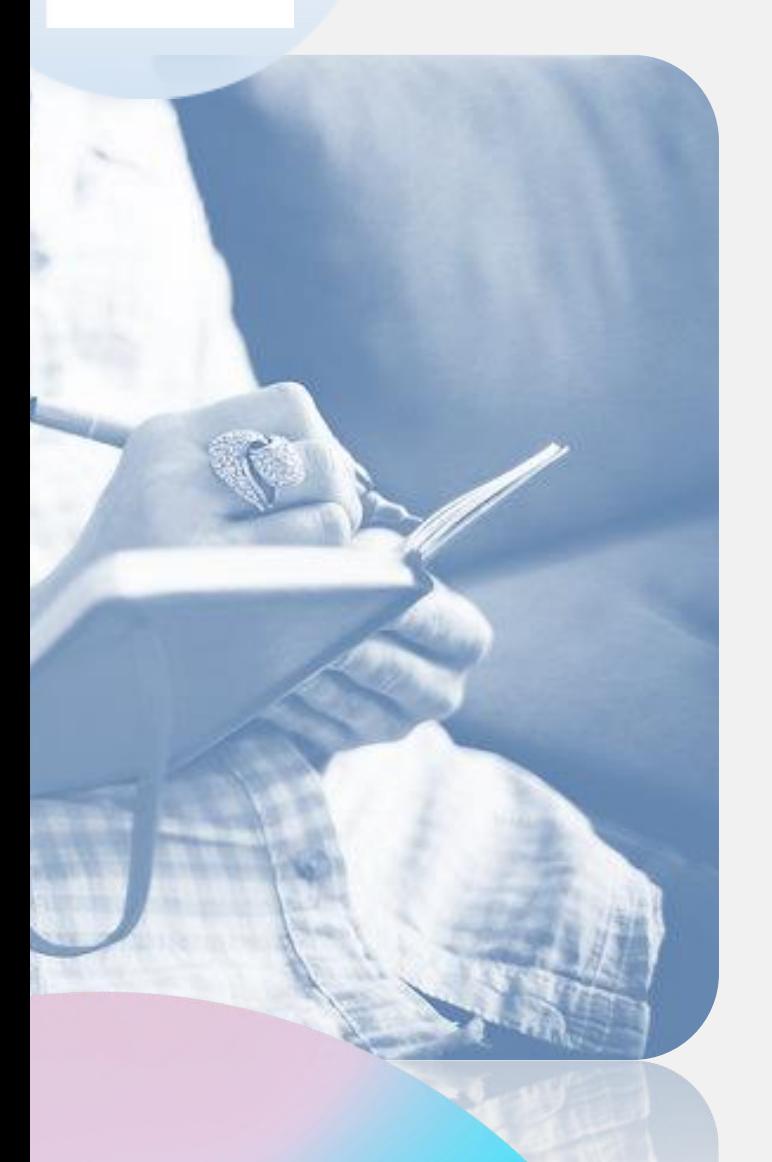

15 minutos

### **INSPIRACIONES PARA MI Y OTROS – UN CONJUNTO DE BUENAS PRÁCTICAS**

### <u>. . . . . . . .</u>

**Trabajo individual usando la herramienta whiteboard.fi.**

**Reflexiona sobre la formación que has escogido – clase única (plan de clases asíncronas) – qué elementos puedes transferir a cualquier servicio de nube; cómo puedes usar la nube para tu formación. Da un ejemplo de un ejercicio. Describe brevemente el cambio entre online y asíncrono.**

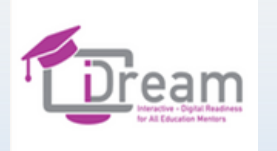

### **VENTAJAS Y DESVENTAJAS DEL ALMACENAMIENTO EN LA NUBE**

### <del>. . . . . . . . .</del>

**APÉNDICE 2 Los participantes entran en la plataforma, trabajando juntos, juntad las contraseñas con las columnas correspondientes.**

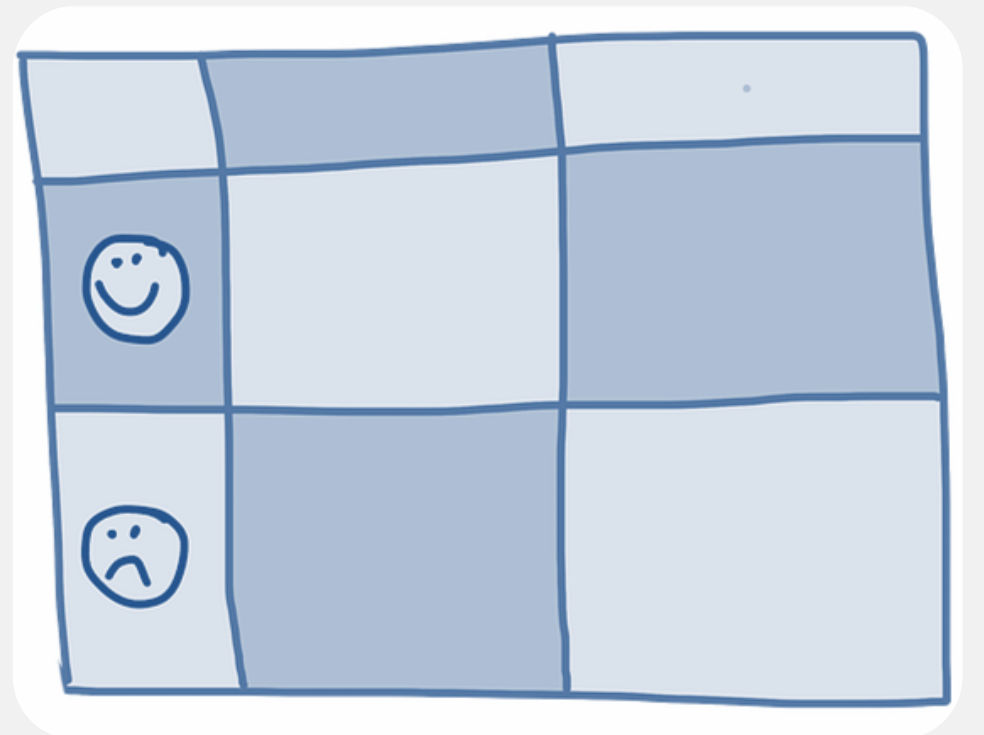

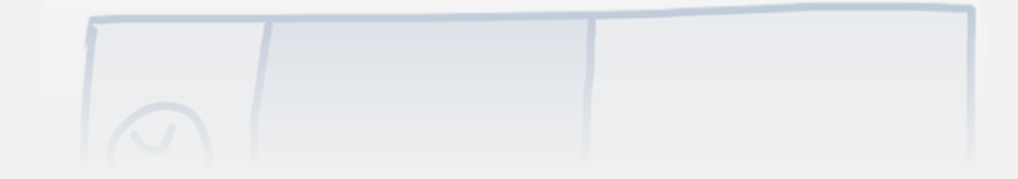

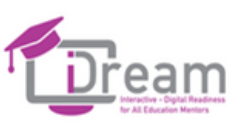

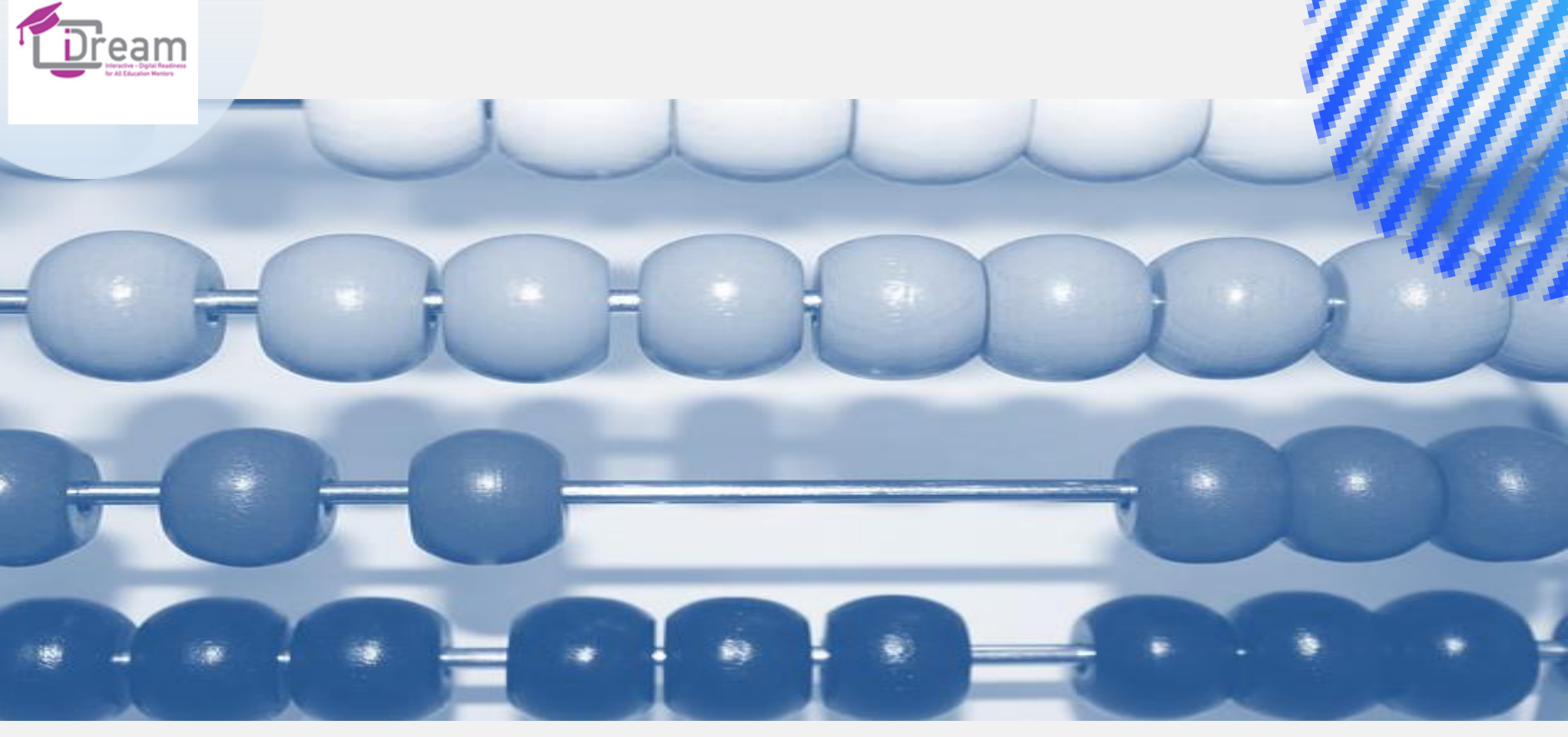

Resumen de la <sup>10 minutos</sup> Sesión

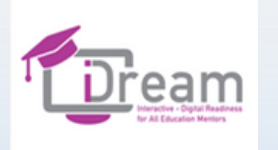

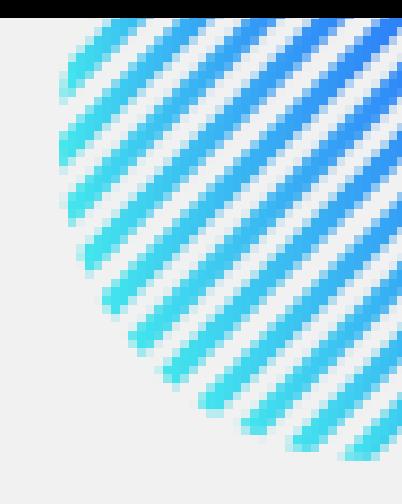

## **Trabajo individual**

### $0.00000$

**Es hora de probar los servicios de nube que habéis seleccionado y comprobar su funcionalidad.** 

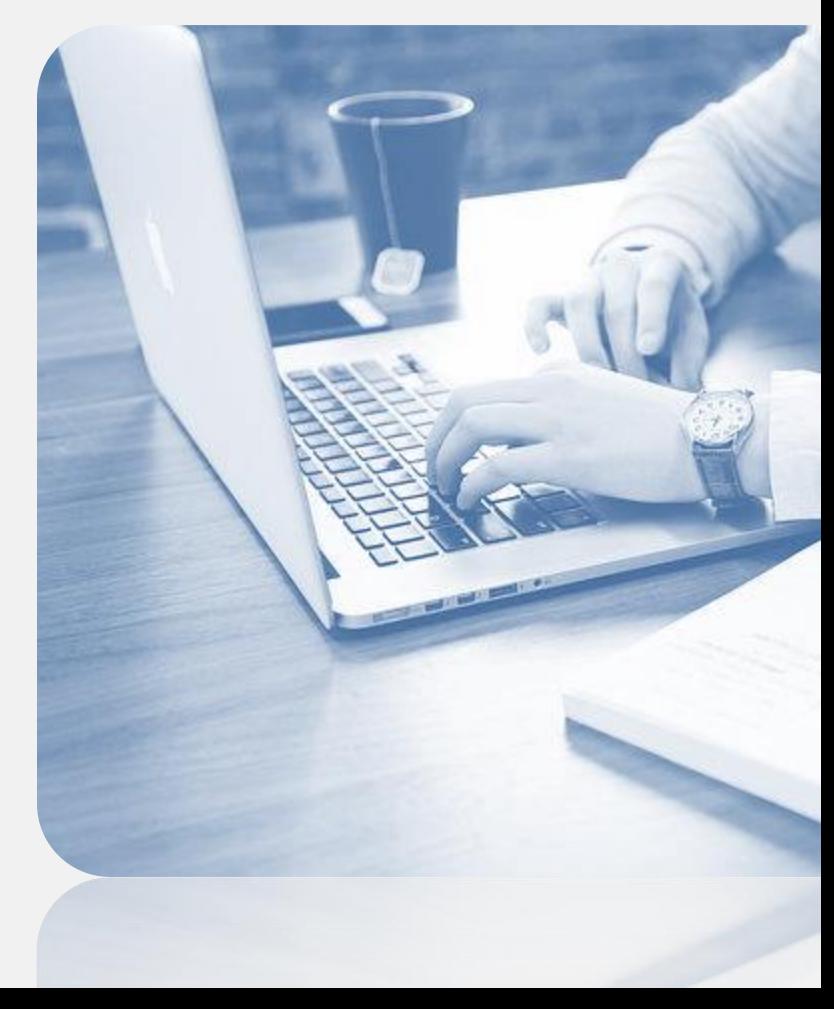

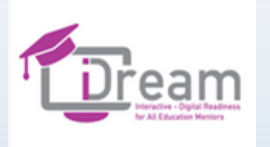

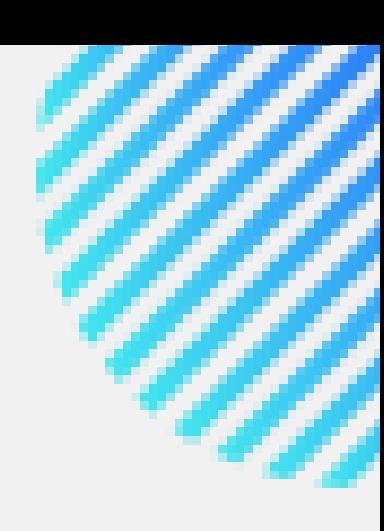

## **Sesión 2**

**Herramientas online para recoger respuestas y colaborar durante la formación**

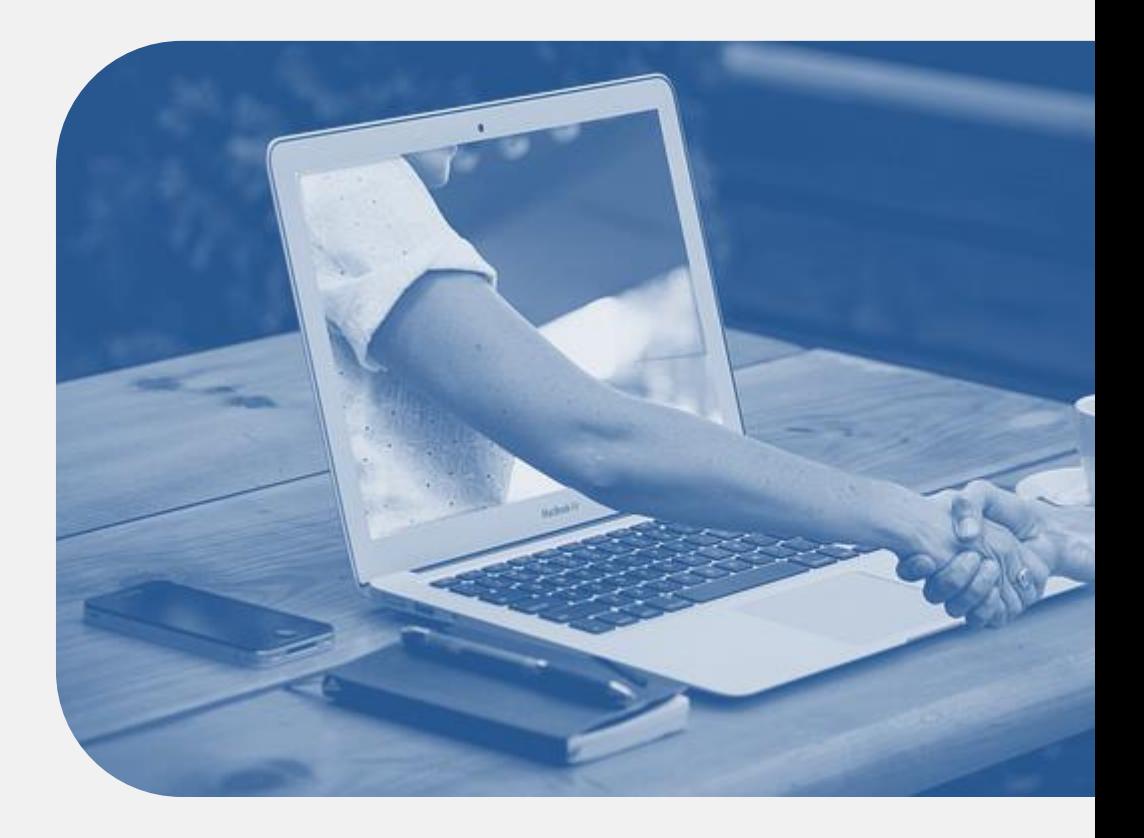

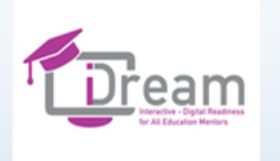

- **Bienvenida (5 minutos)**
- **Padlet ( 20 minutos)**
- **Jamboard (20 minutos)**
- **Descanso ( 5 minutos)**
- **Energizante – opcional (5 minutos)**
- **MindMeister (25 minutos)**
- **Resumen de la sesión (10 minutos)**
- **Trabajo individual (40 minutos)**

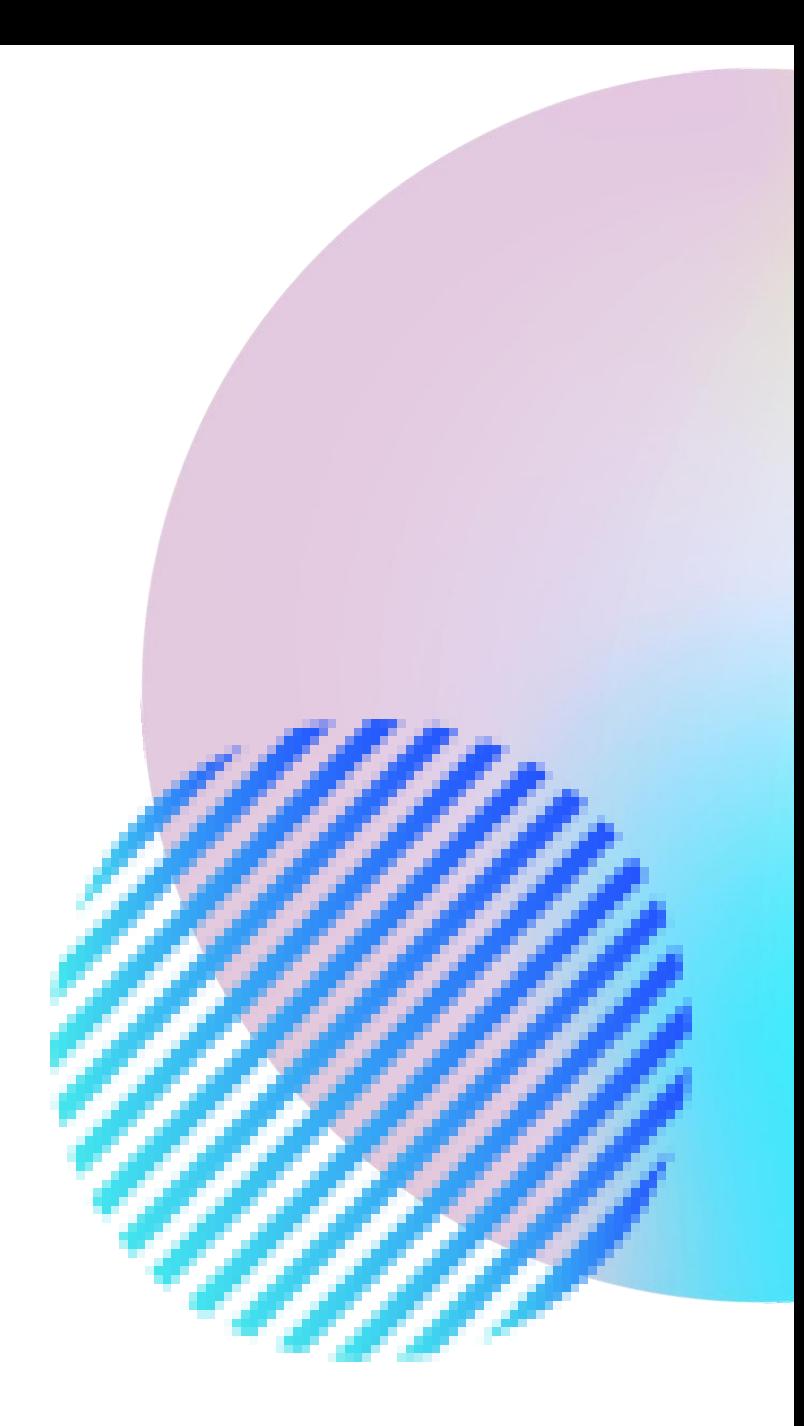

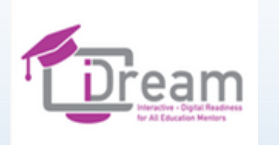

## Introducción

**Presentación del tema y del método de trabajo.** 

**Durante la sesión, se presentarán 3 herramientas colaborativas.**

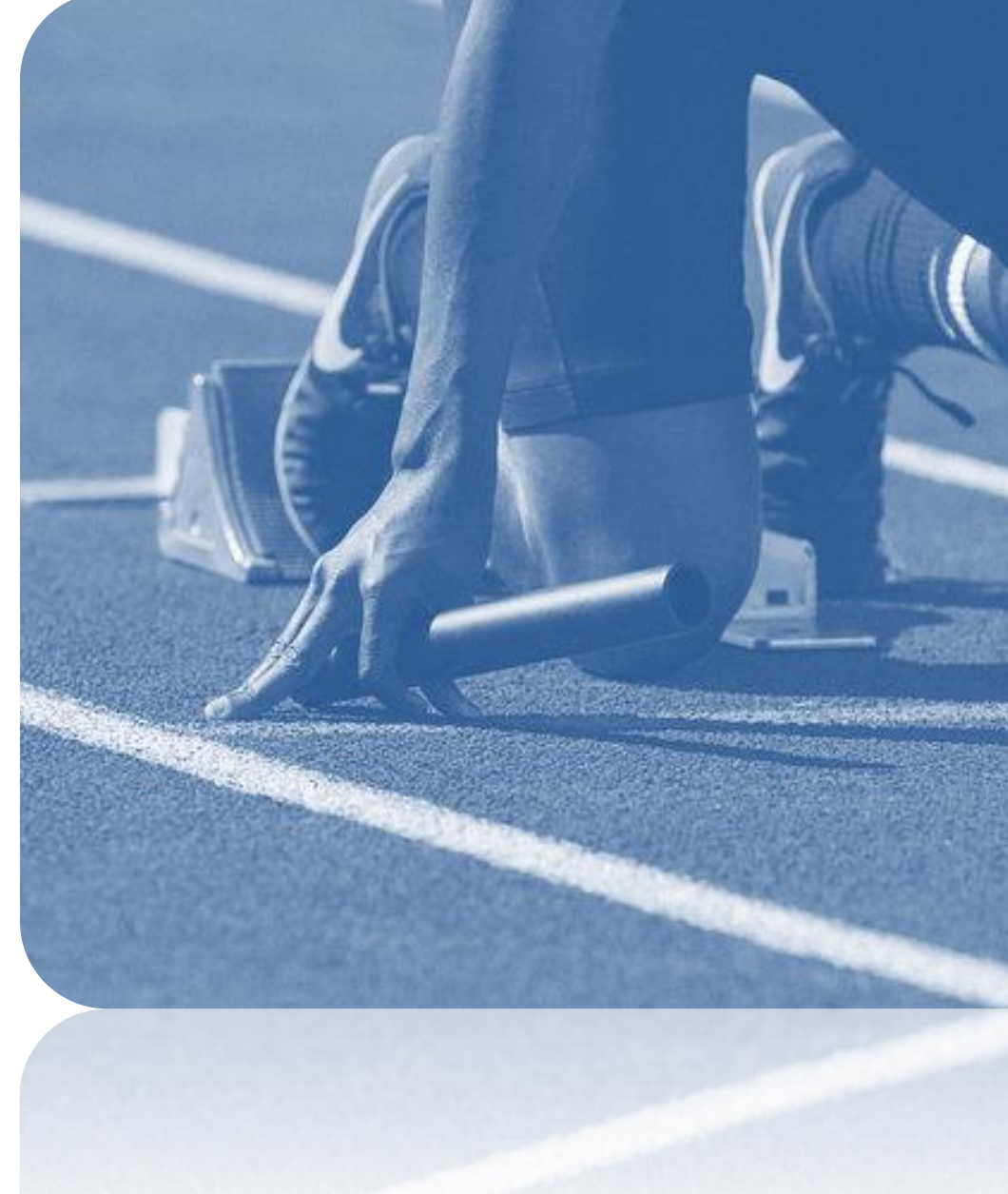

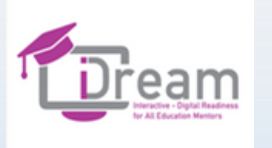

:Padlet

 $\bigoplus$  Log in

Home

Product

Personal

**Business** 

Schools

₳

으

EE

### It's a beautiful day. **Make something beautiful.**

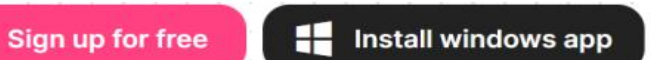

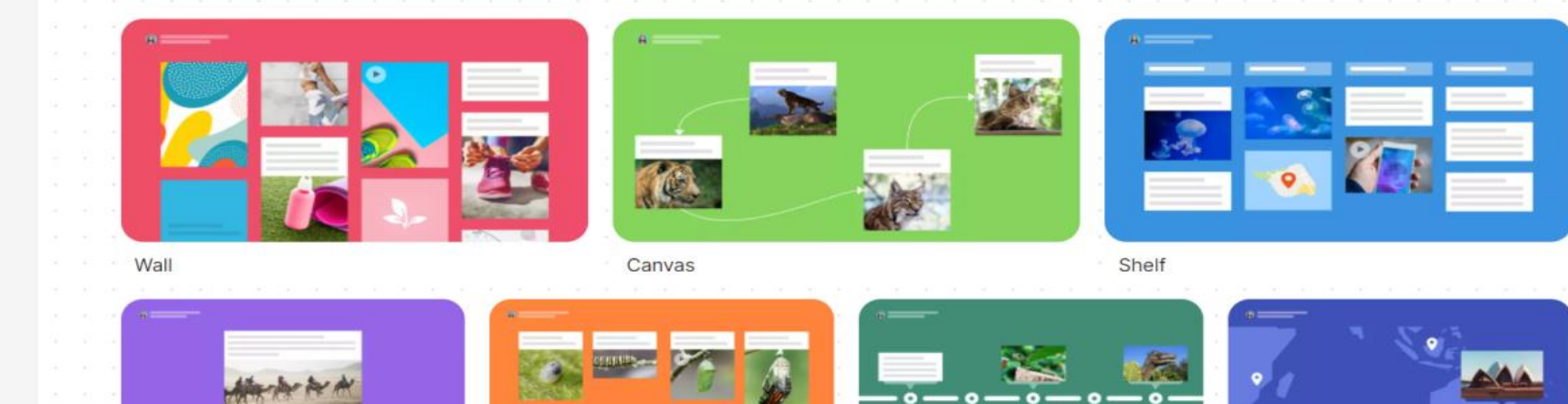

Drivacy More v

 $\rightarrow$ 

Stream

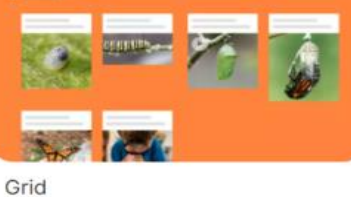

Timeline

除

Map

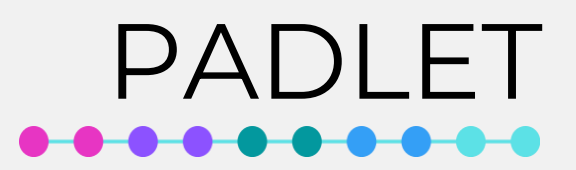

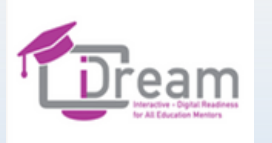

**Padlet es una aplicación/ tabla virtual que te permite compartir contenido virtual con otros usuarios.**

❖ **padlet.com**

❖ **Te permite reunir recursos sobre un tema en concreto y organizarlos**

❖ **La web requiere que te registres. Padlet se paga parcialmente.**

❖ **La versión básica te permite usar padlet gratis. El límite se aplica al número de padlets, la privacidad, y el espacio del disco.**

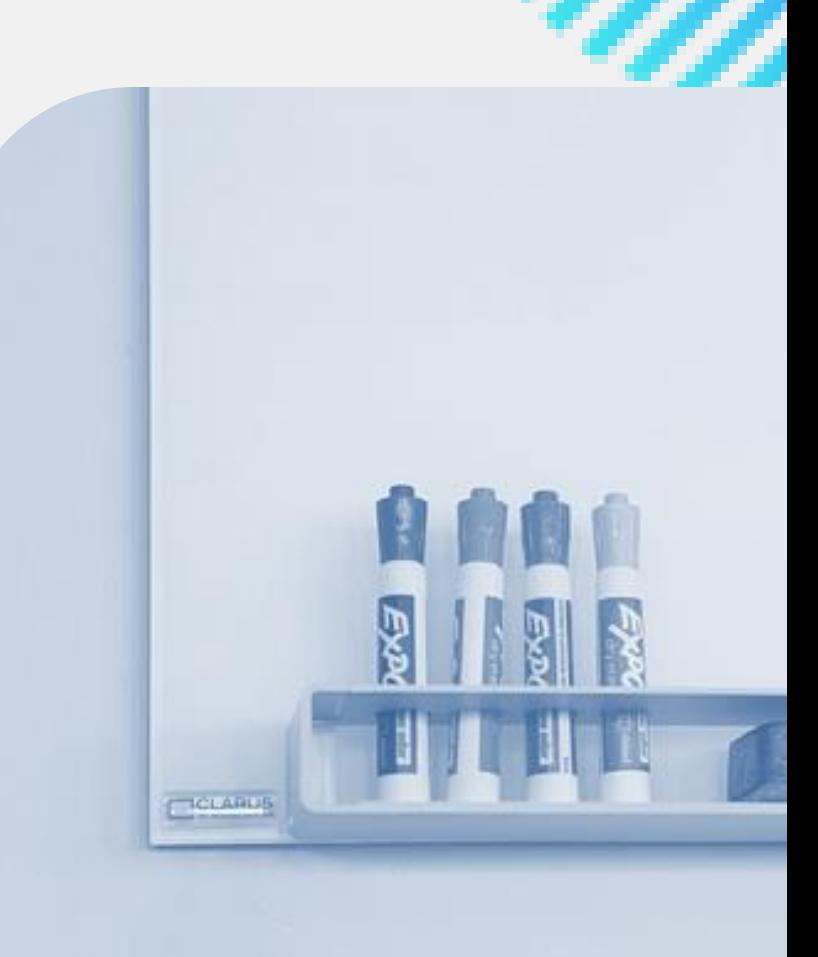

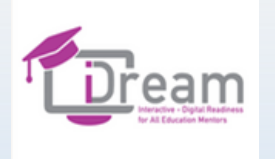

## ¿Cómo puedes usar padlet?

❖ **Puedes crear recursos digitales de diferentes temas.** ❖ **Puedes organizar discusiones, compartir opiniones.** ❖ **Puedes crear lluvia de ideas, competiciones simples, recibir feedback…**

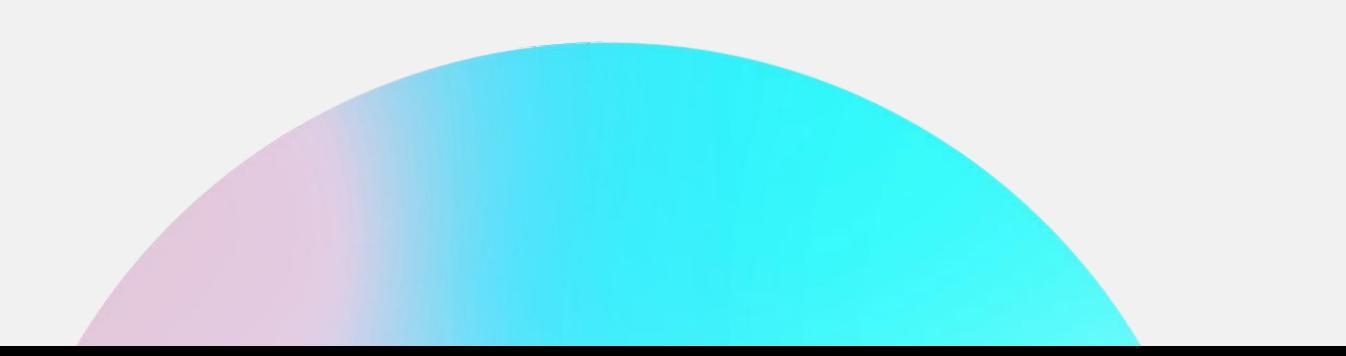

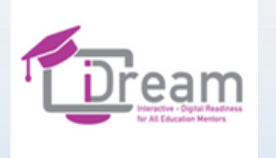

## Página web y actividades

❖ **creación de cuenta, cómo operar la página**

❖**creación de Padlet (tablón)**

❖ **compartir un Padlet** 

❖**Buscar un Padlet.** 

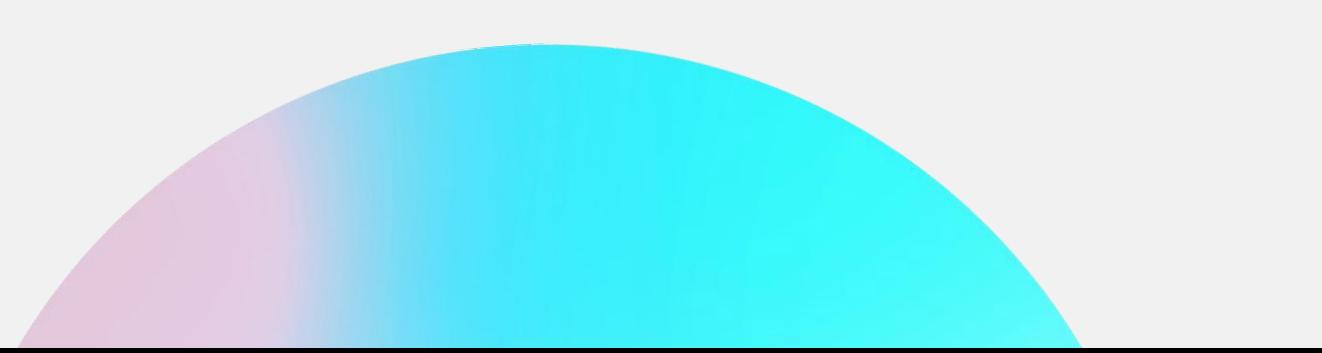

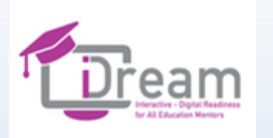

## **Creamos entre todos un Padlet**

**Padlet llamado "Educador online"**

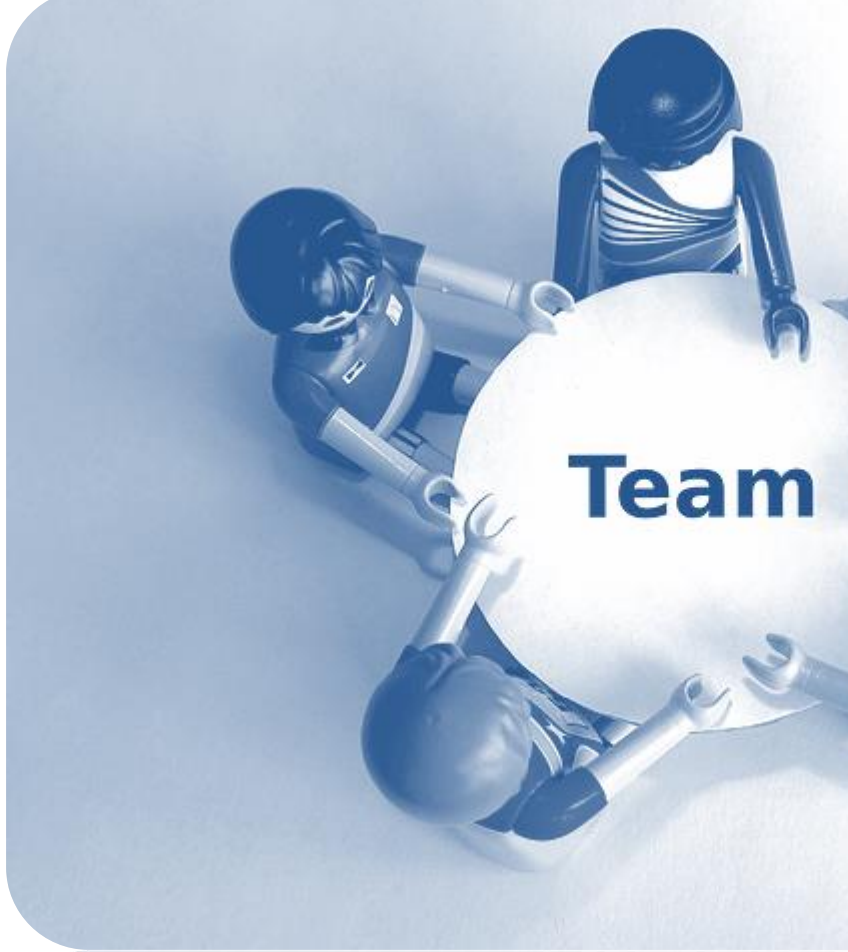

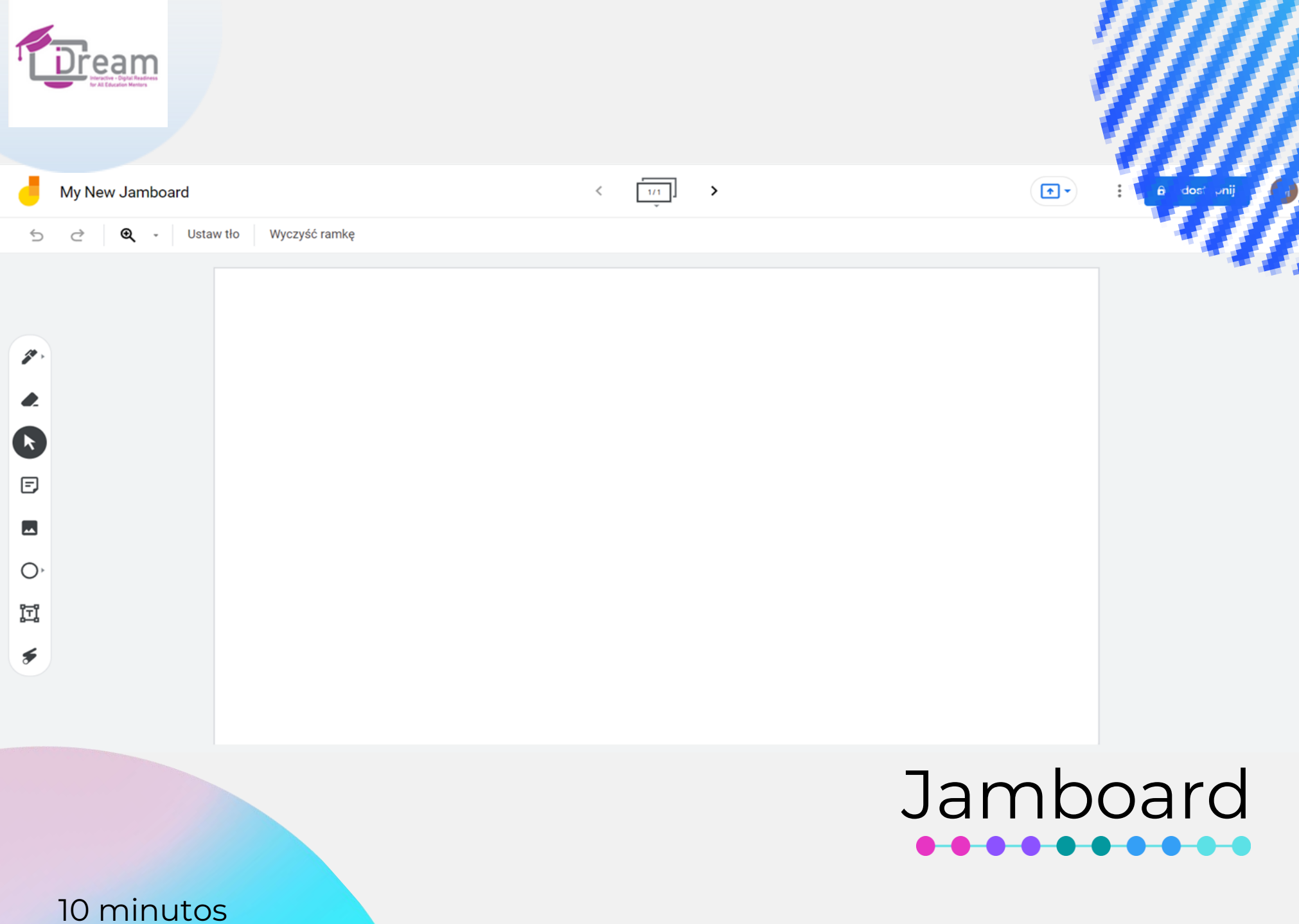

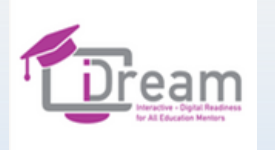

### **¿Qué es Jamboard?**

- ❖ **www.jamboard.google.com**
- ❖ **Jamboard es una pizarra digital gratuita integrada con Google Drive.**
- ❖ **También está disponible para Android e iOS.**
- ❖ **Permite que varias decenas de personas trabajen a la vez.**

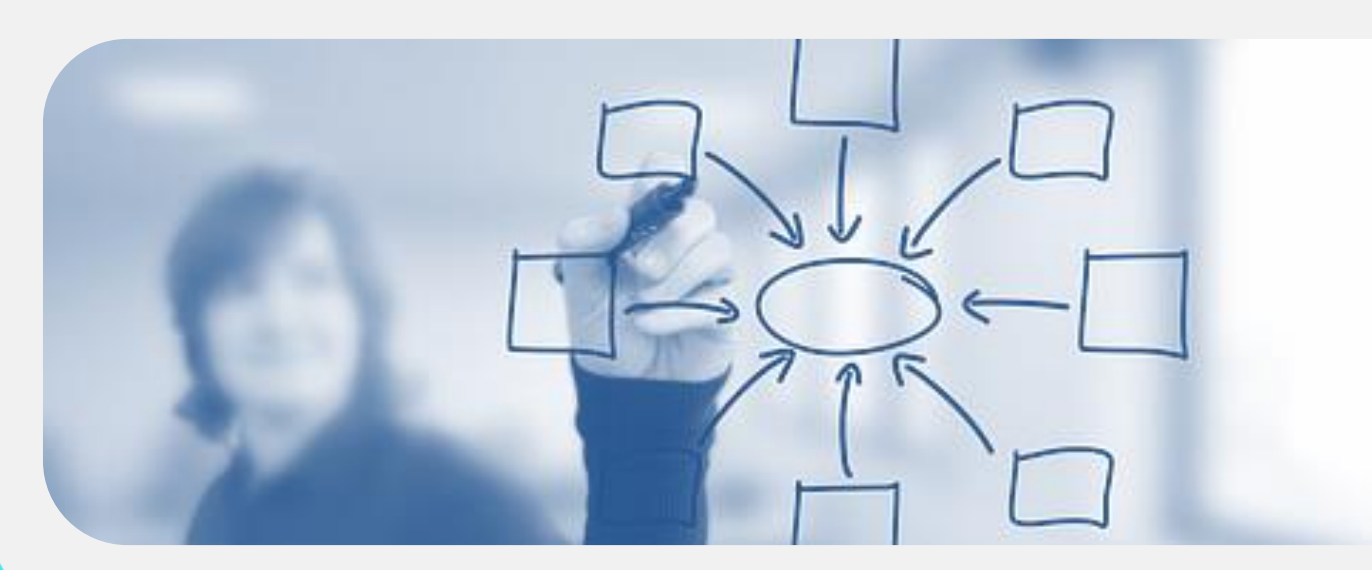

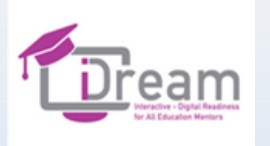

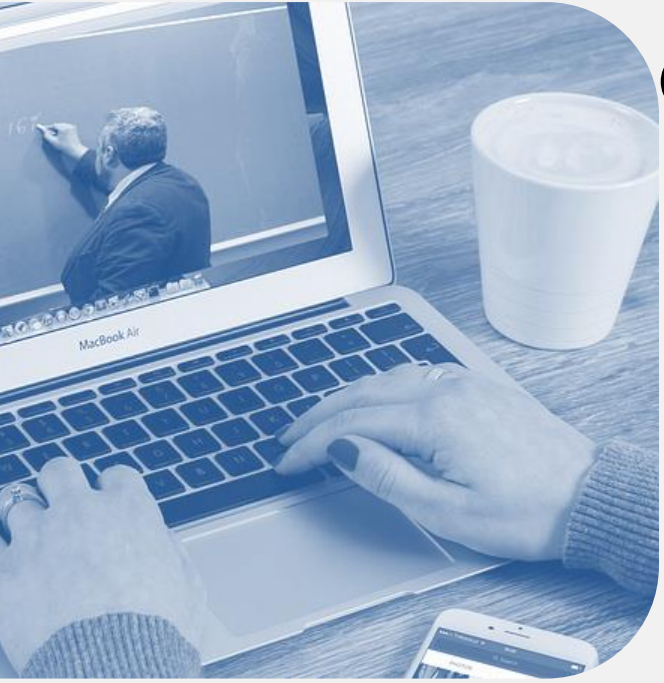

## Cómo puedes usar Jamboard?

❖ **Puedes escribir y dibujar con rotuladores,**

❖ **Insertar post-its con texto,**

❖ **Insertar imágenes de Google,**

❖ **Poner cualquier fondo a tu pizarra,**

❖ **Usar el puntero (láser),**

❖ **Subir archivos desde Google Drive (app).**

❖ **Usar reconocimiento automático de escritura, formas y dibujos (app).**

❖ **Subir fotos que acabas de hacer con tu móvil (app).**

**Podemos compartir la pizarra con los participantes y dar algunas autorizaciones.**

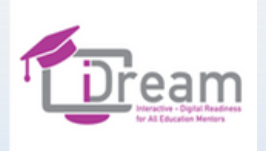

## KKK MDDD

### Opcional

**Video This is Jamboard (Versión en inglés) https://www.youtube.com/watch?v=-RaT2sHL4aw**

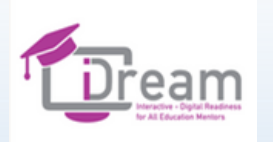

### **¿Cómo puedo usar Jamboard durante la formación?**

**Brainstorm**

**Mis ideas para usar Jamboard durante la formación**

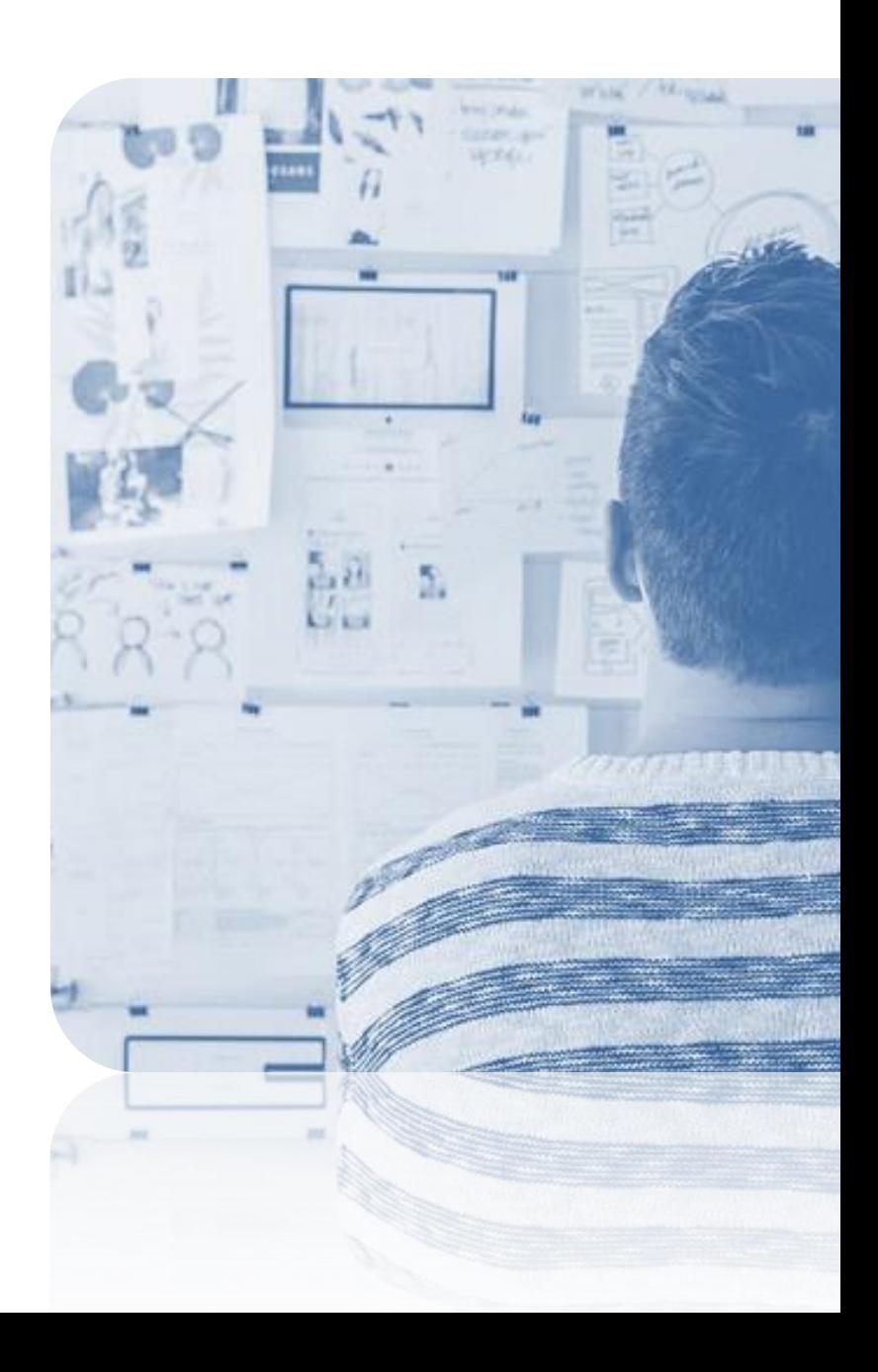

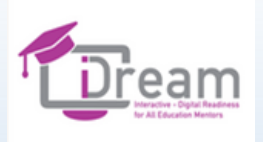

# DESCANSO

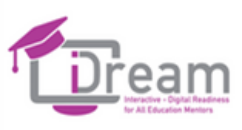

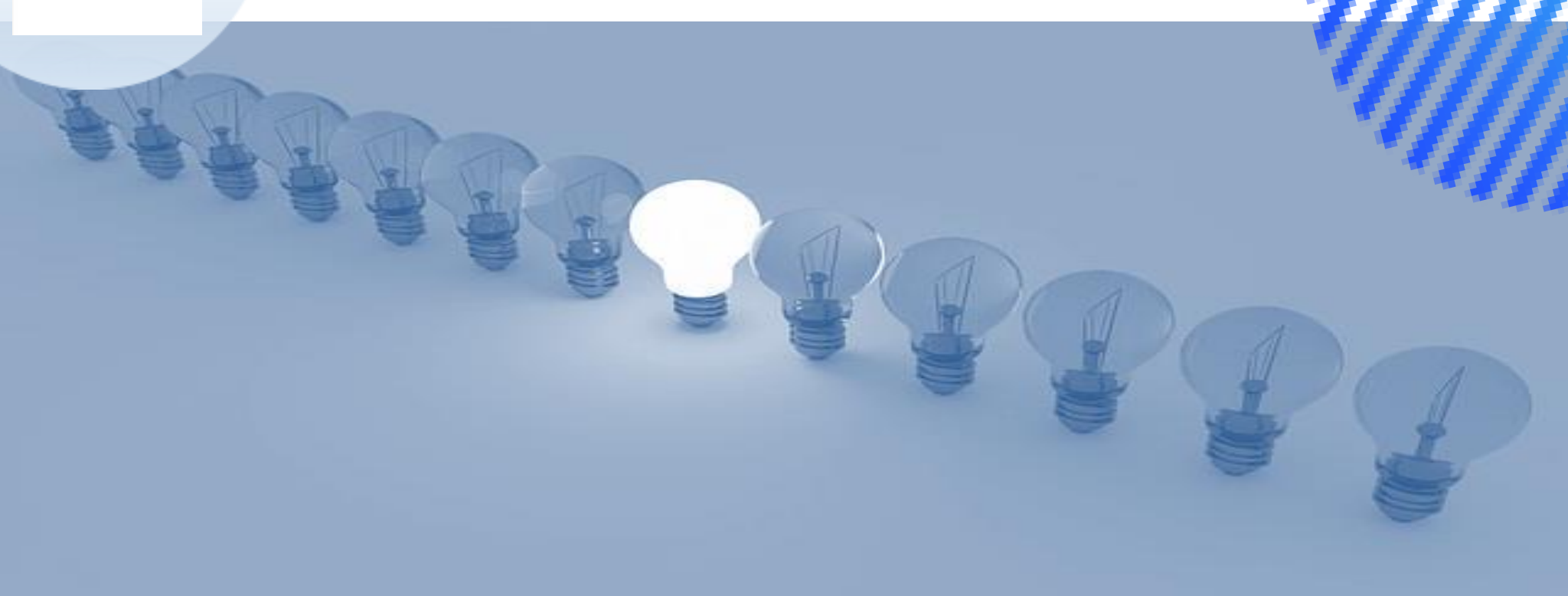

## ENERGIZANTE

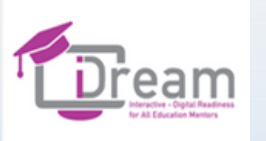

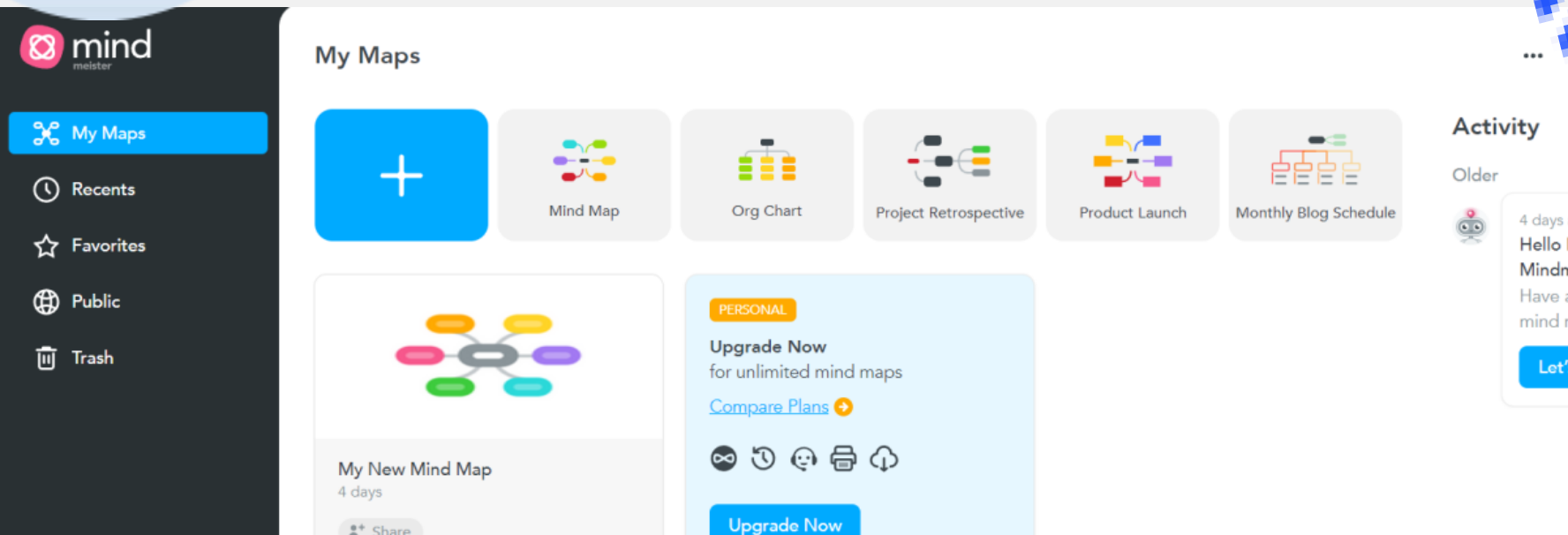

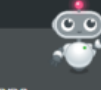

**Go Pro** Get unlimited maps, attached files and images, export to PDF & more.

**Try** Upgrade

### Mind Meister  $\bullet$   $\bullet$   $\bullet$   $\bullet$

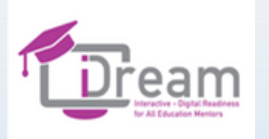

### **MindMeister: herramienta online para crear mapas mentales**

- ❖ **www.mindmeister.com**
- ❖ **Es simple e intuitivo. El programa ofrece varios**
- **formatos y la posibilidad de personalizarlos.**
- ❖ **Gracias a la integración con Internet, puedes añadir**
- **fotos y vídeos rápidamente disponibles a través del**
- **motor de búsqueda integrado en el programa.**
- ❖ **Compartir es importante – permite trabajar en grupo.**
- **Es una herramienta interesante para**

### **brainstorming online.**

❖ **MindMeister también te permite crear presentaciones.**

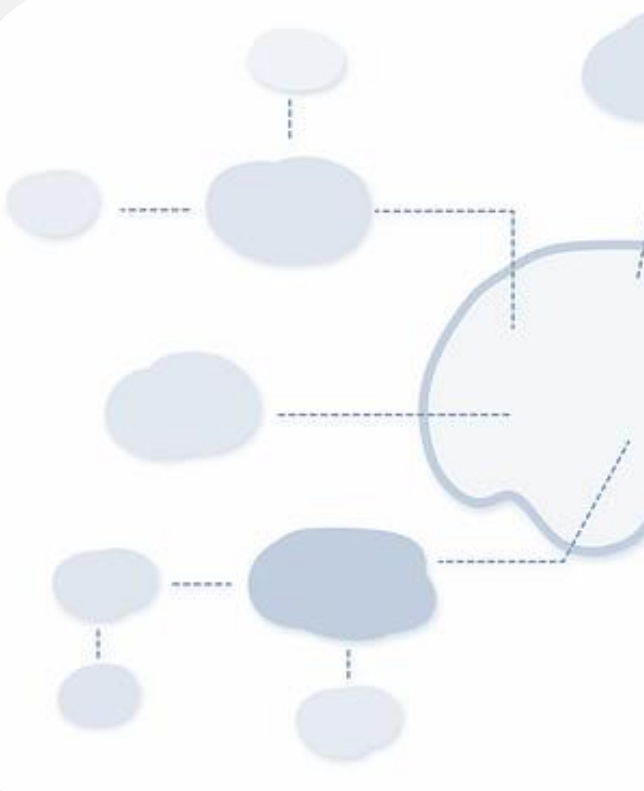

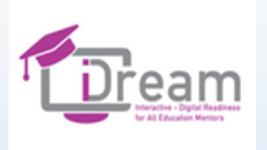

## KKK MDDD

### Opcional

**Video introductorio MindMeister: First Look at the New Mind Map Editor (Versión en inglés): https://www.youtube.com/watch?v=LK031sB5sb8**

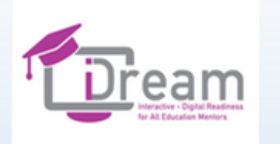

### **Vamos a crear un mapa mental con MindMeister**

### $\begin{array}{c} \textbf{A} \\ \textbf{B} \end{array}$

**En grupo, los participantes usarán las funciones para crear un mapa mental sobre el tema del "MENTOR DIGITAL"**

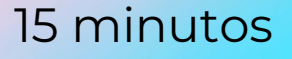

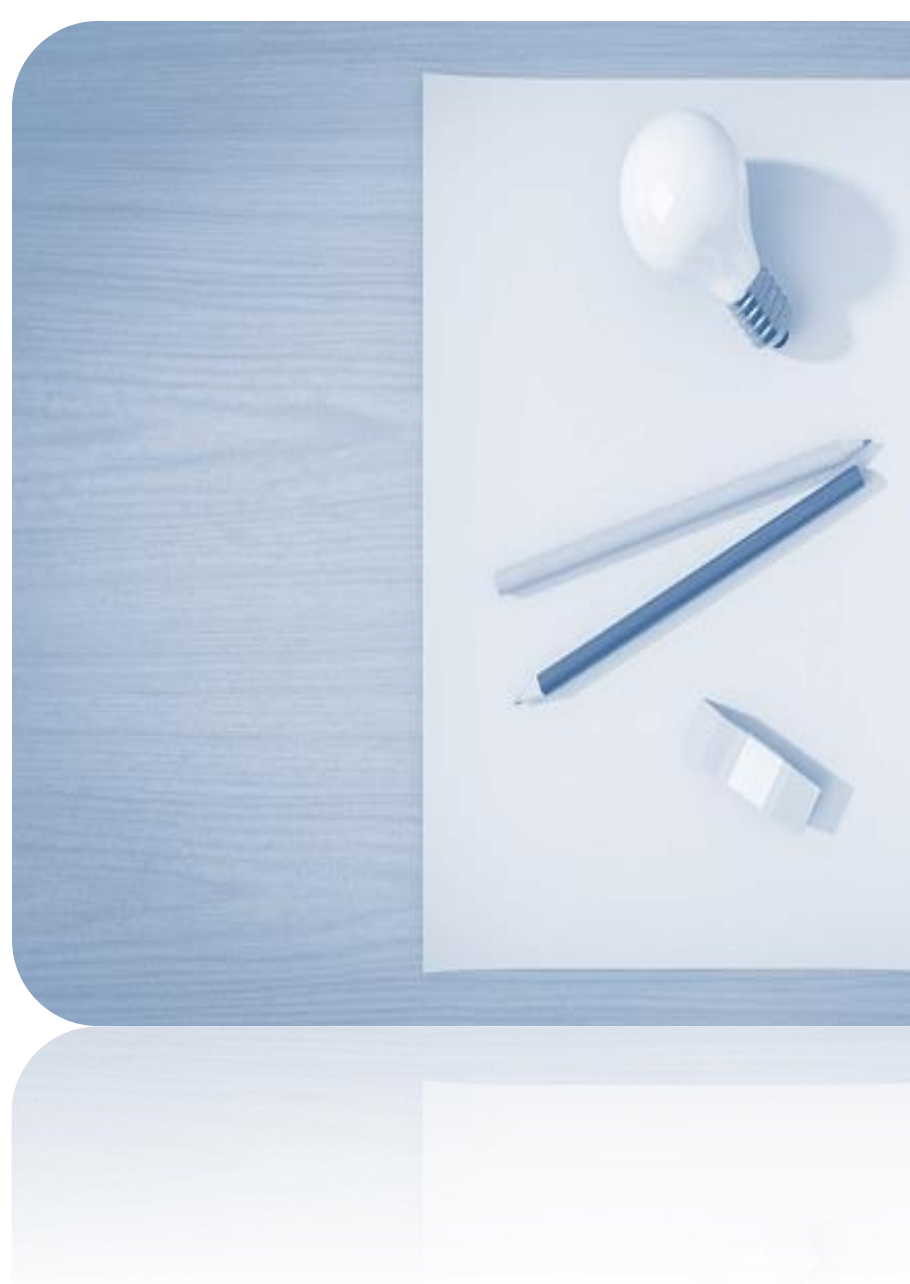

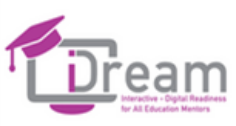

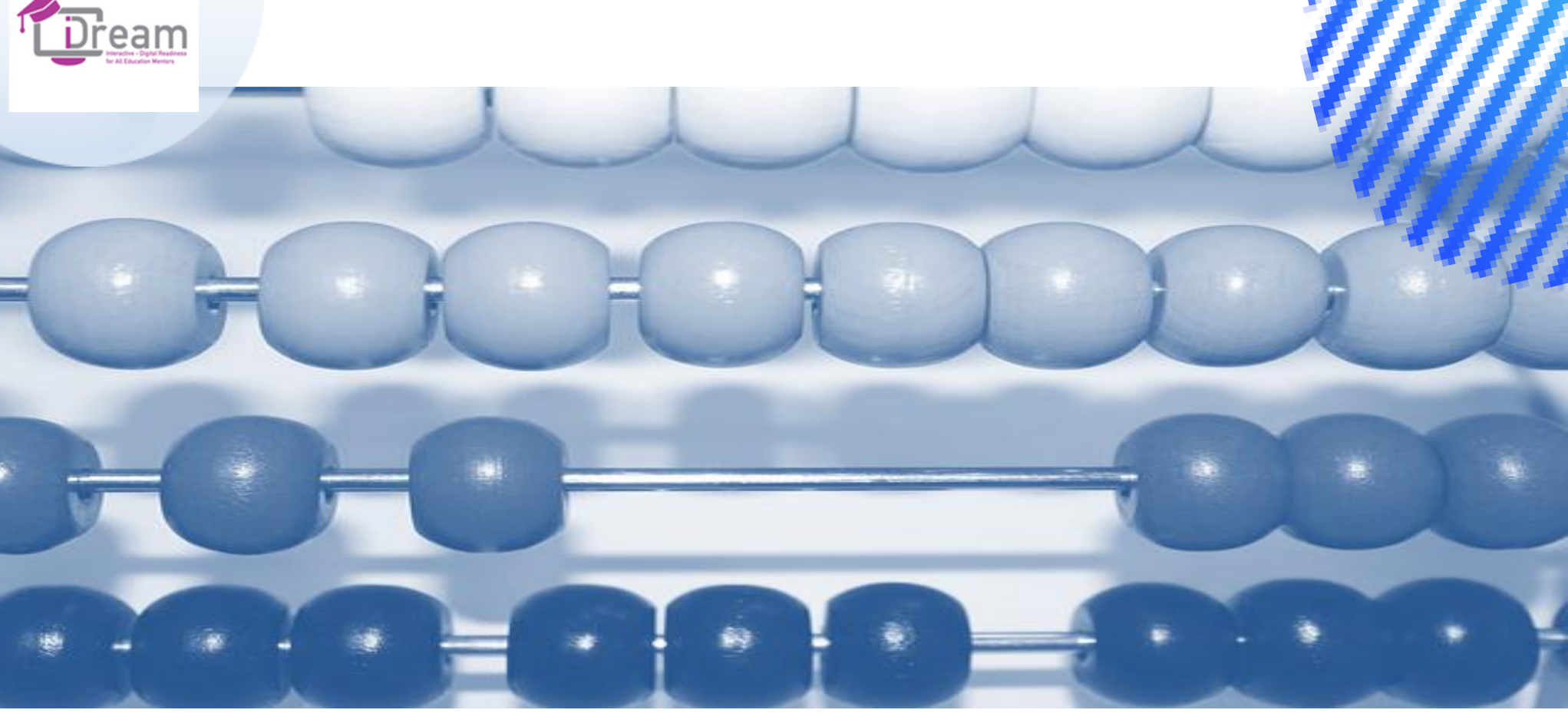

Resumen de 5 minutos la sesión

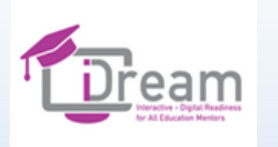

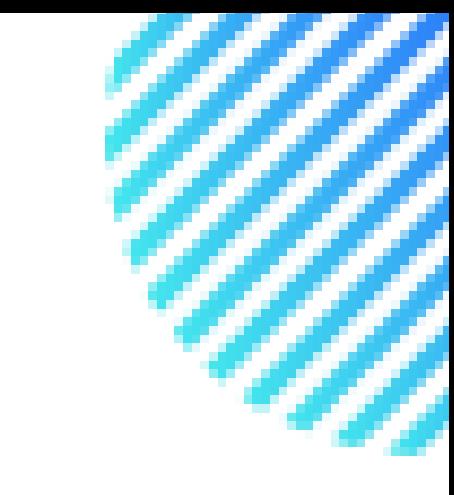

## **Trabajo individual**

**Hora de crear tablones virtuales usando herramientas de Padlet y Jamboard y probar la herramienta MindMeister.**

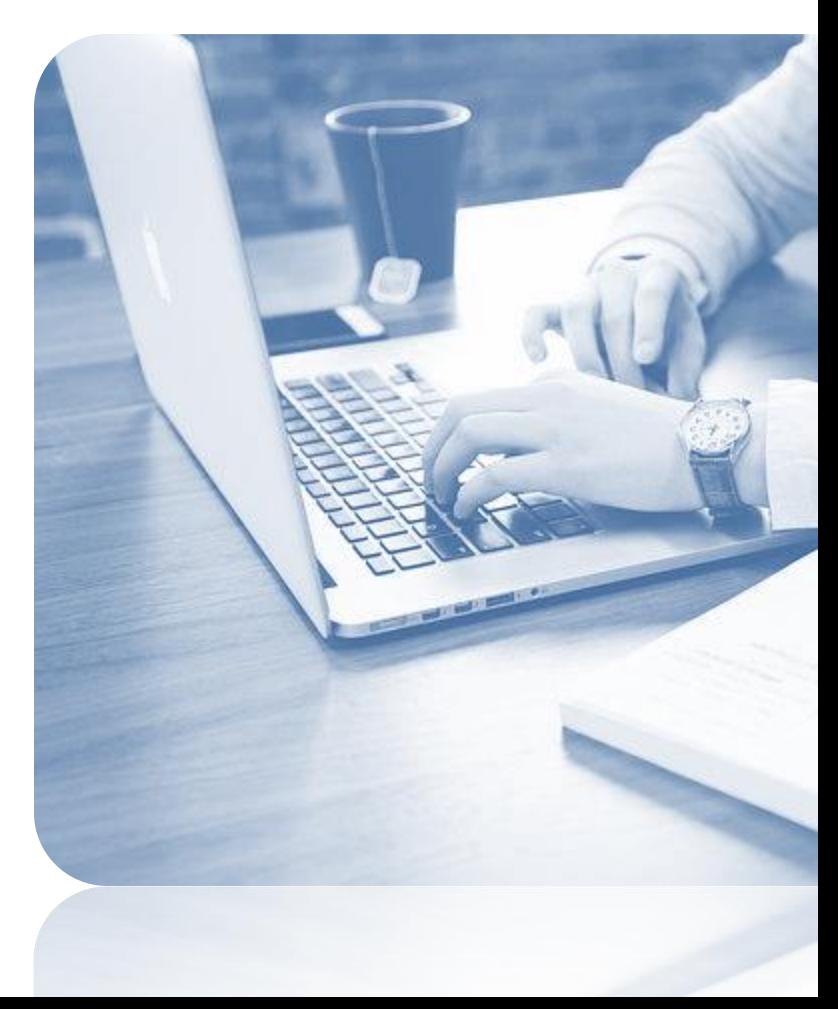

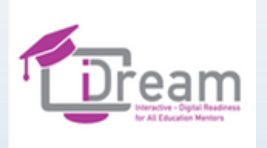

## Sesión 3

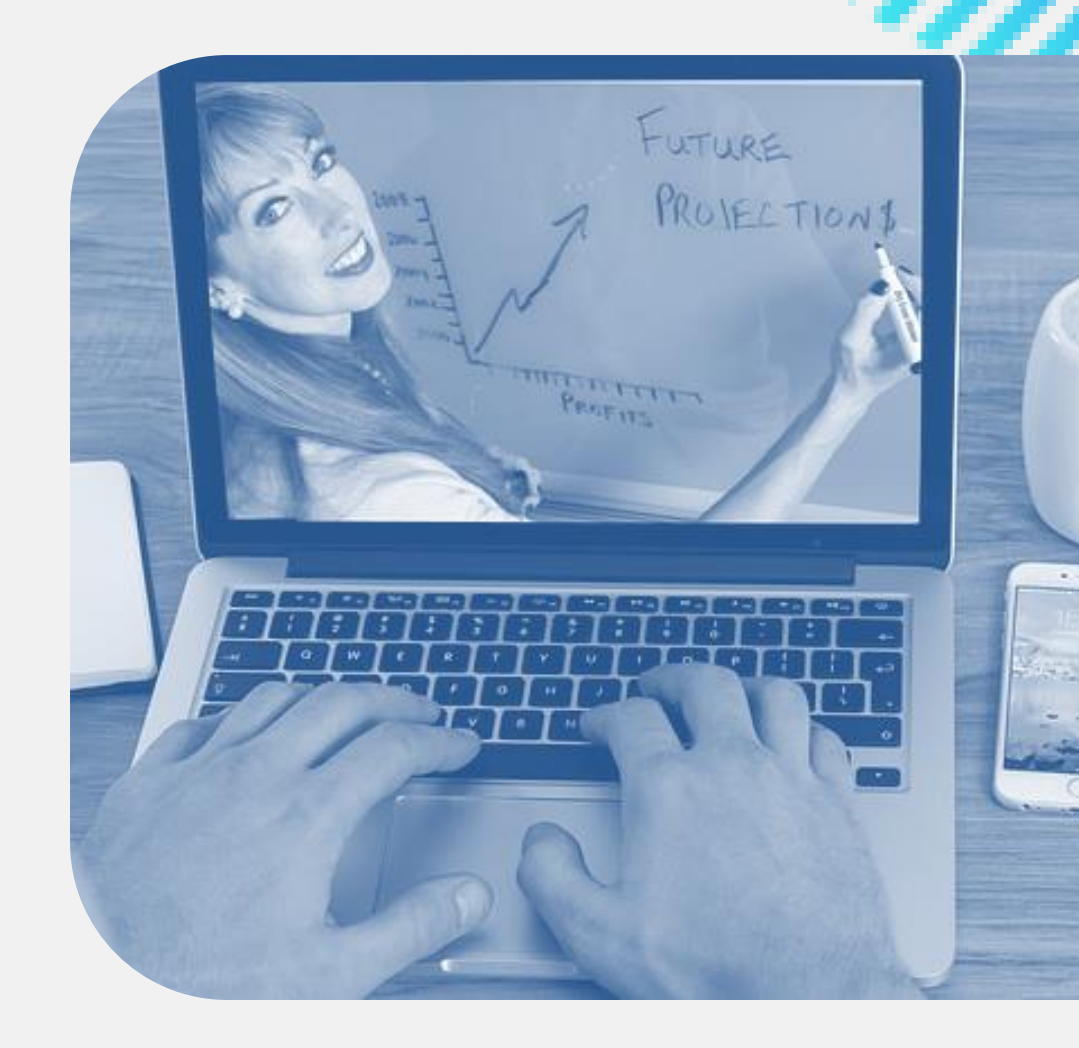

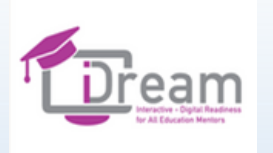

- **Bienvenida (5 minutos)**
- **Kahoot! (30 minutos)**
- **Descanso (5 minutos)**
- **Ejercicio relajante - opcional (5 minutos)**
- **Mentimeter (30 minutos)**
- **Resumen de la sesión (10 minutos)**
- **Trabajo individual (40 minutos)**

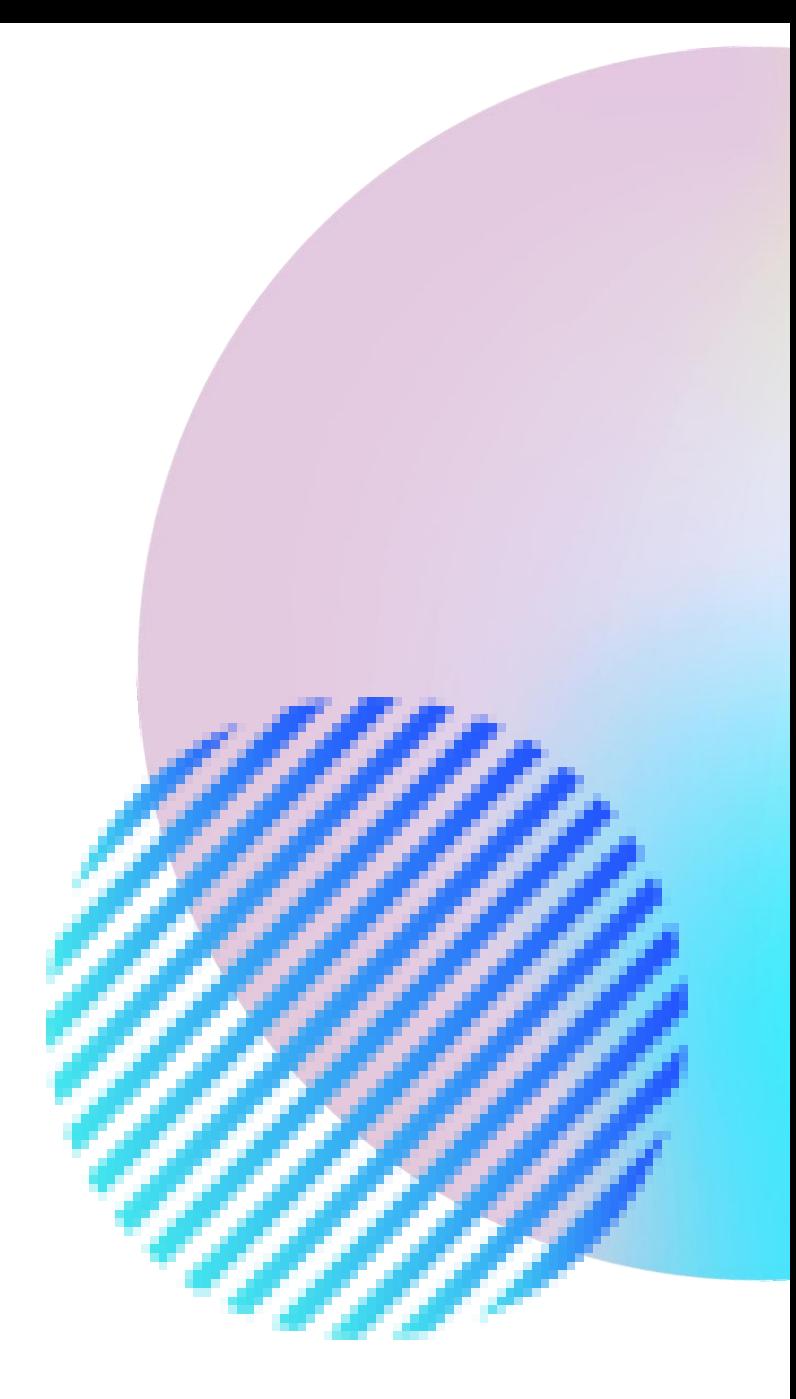

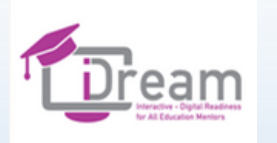

## Introducción

**Presentación del tema y el método de trabajo.**

**Durante la sesión, se presentarán 2 herramientas para la cooperación durante la formación online.**

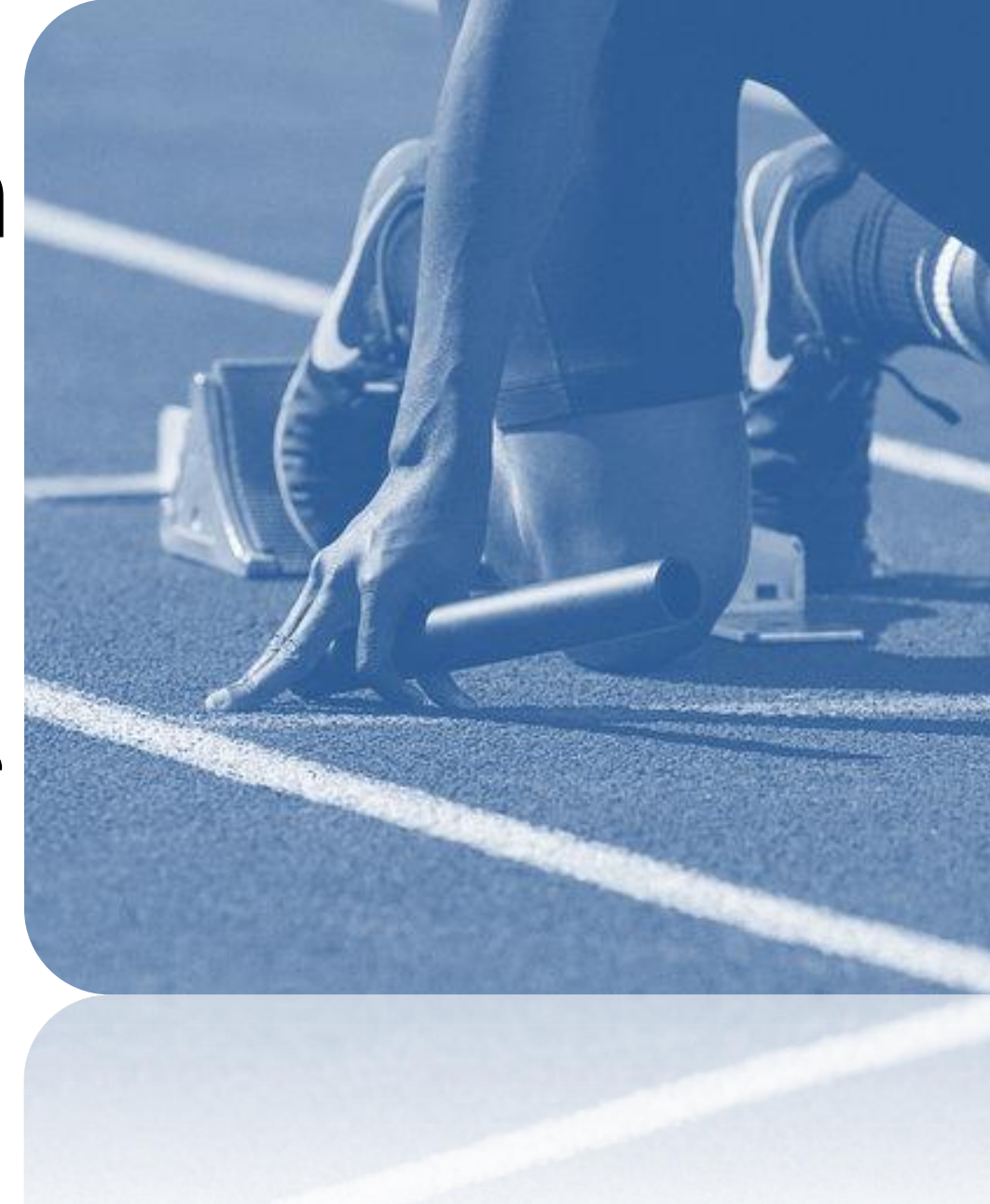

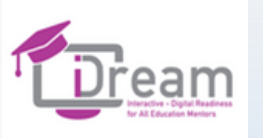

 $\bullet$ ⊁  $\bullet$ W

 $\bullet$ 

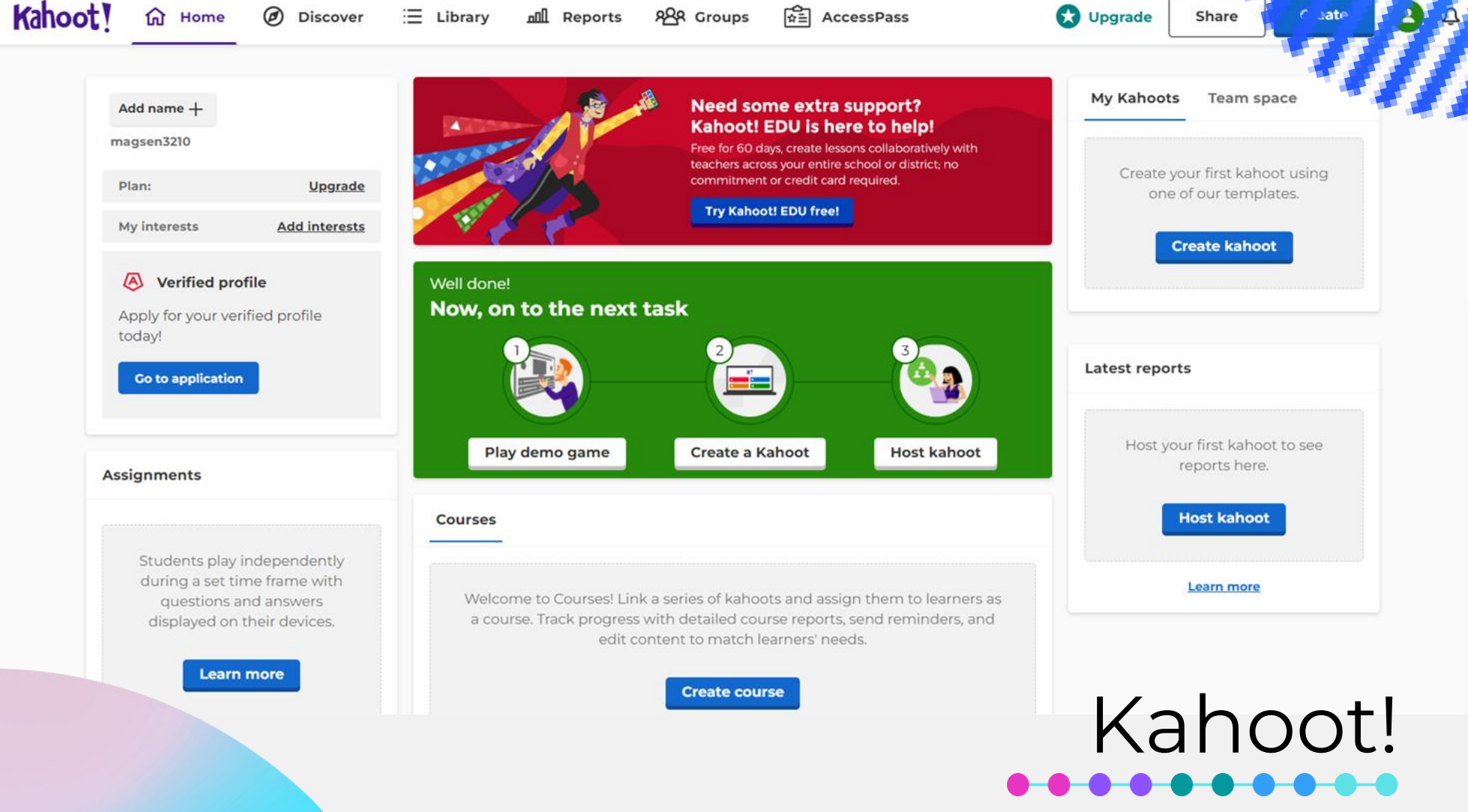

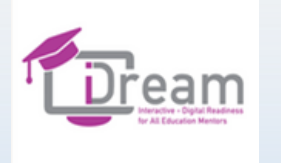

### **Kahoot (www.kahoot.com) es una plataforma gratuita para crear cuestionarios competitivos y encuestas**

❖ **El cuestionario en Kahoot puede ser un** 

**componente energético para las sesiones online o** 

**asíncronas o los talleres.**

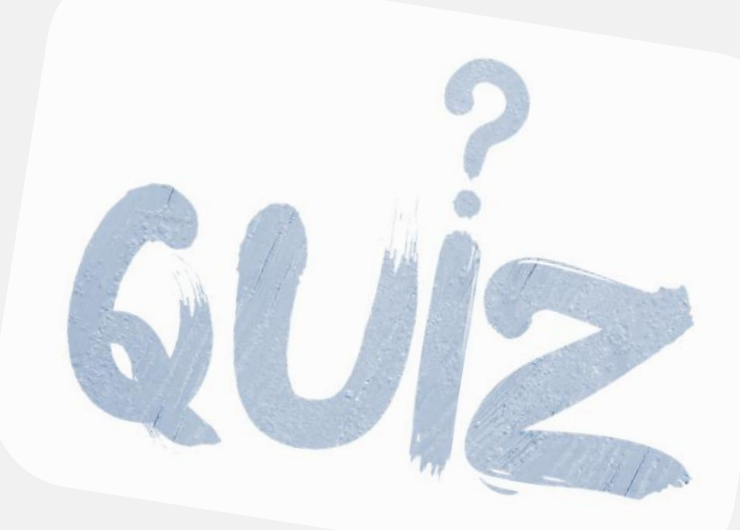

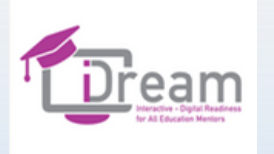

### <del>. . . . . . .</del>

❖ **Crear y editar cuestionarios es muy simple. La app te permite añadir fotos y videos. Puedes crear cuestionarios en base a diferentes tipos de preguntas.** ❖ **También hay opciones de pago adicionales: por ejemplo, biblioteca de imágenes y cuestionarios avanzados: puzles, encuestas, preguntas de respuesta abierta y diapositivas.**

❖ **La app Kahoot te permite usar recursos preparados por otros usuarios.**

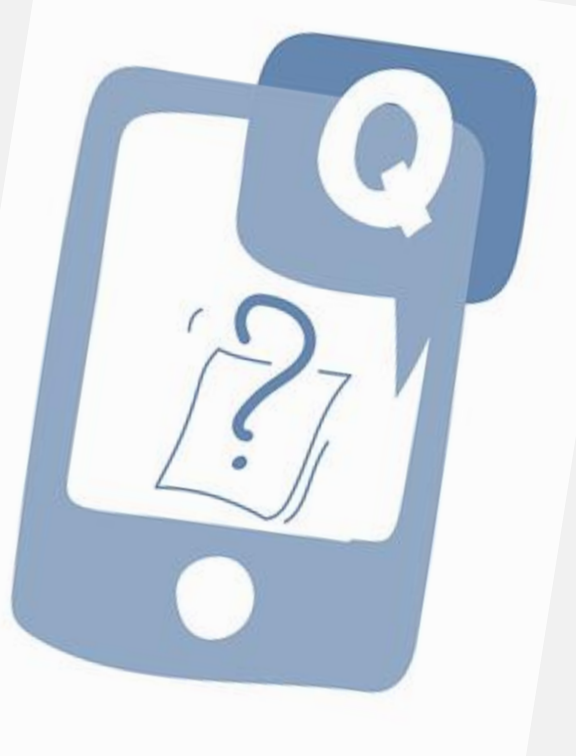

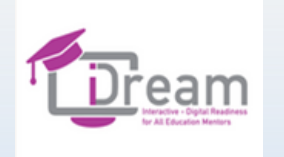

3-

4-

5.

### QUESTIONS

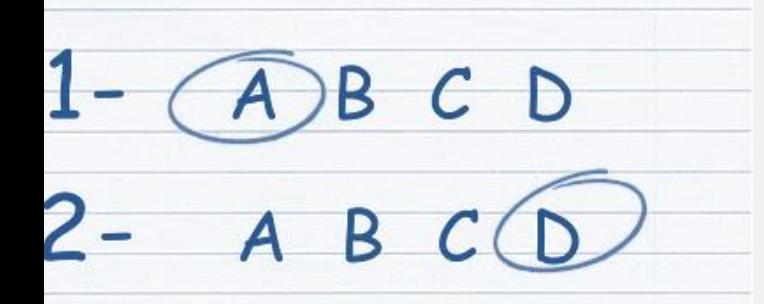

B

**B** 

B

D

 $\overline{D}$ 

## **Kahoot en acción**

**El Kahoot – online**

**Prueba de herramientas - APÉNDICE 3**

20 minutos

 $A$ 

 $\overline{A}$ 

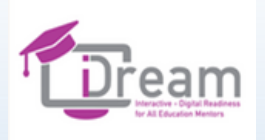

## DESCANSO  $\bullet\bullet\bullet\bullet\bullet$

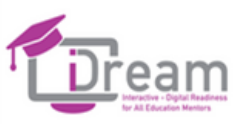

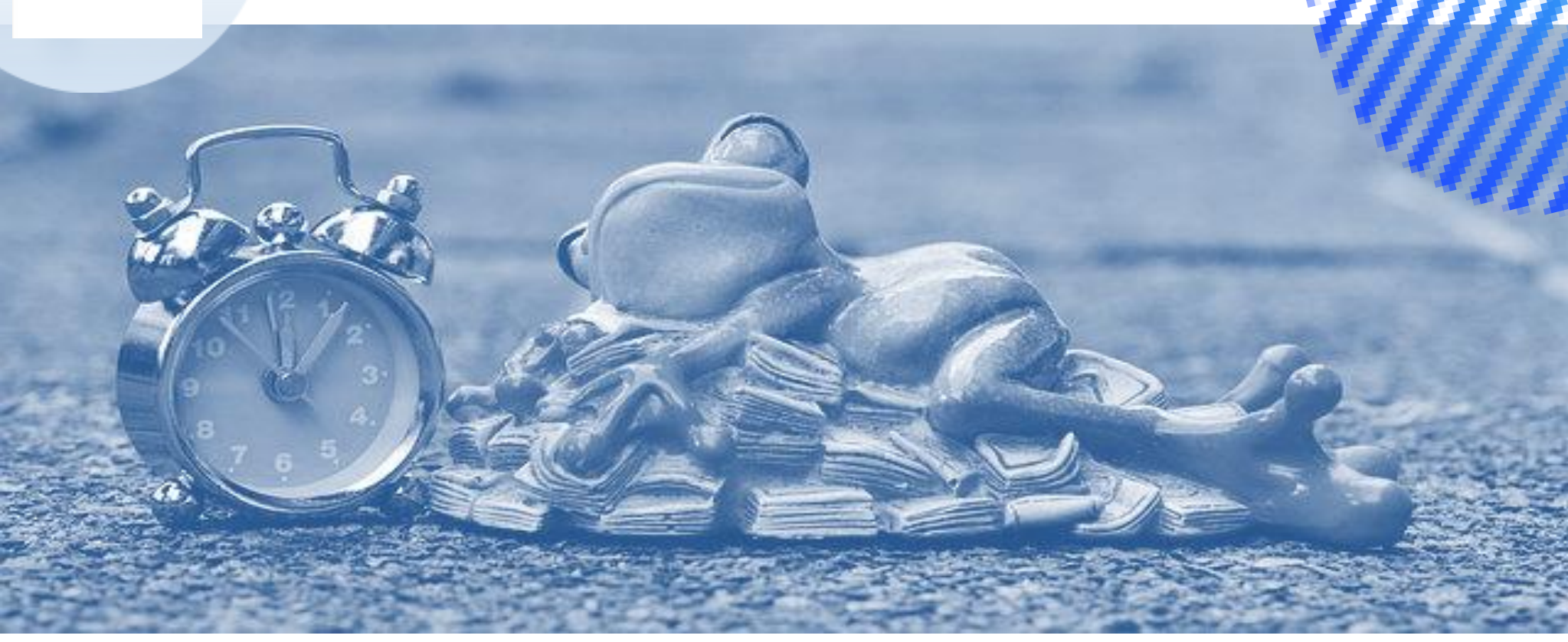

### $\begin{array}{c} \bullet\hspace{-0.75mm}\bullet\hspace{-0.75mm}\bullet\hs$

### EJERCICIO DE RELAJACIÓN

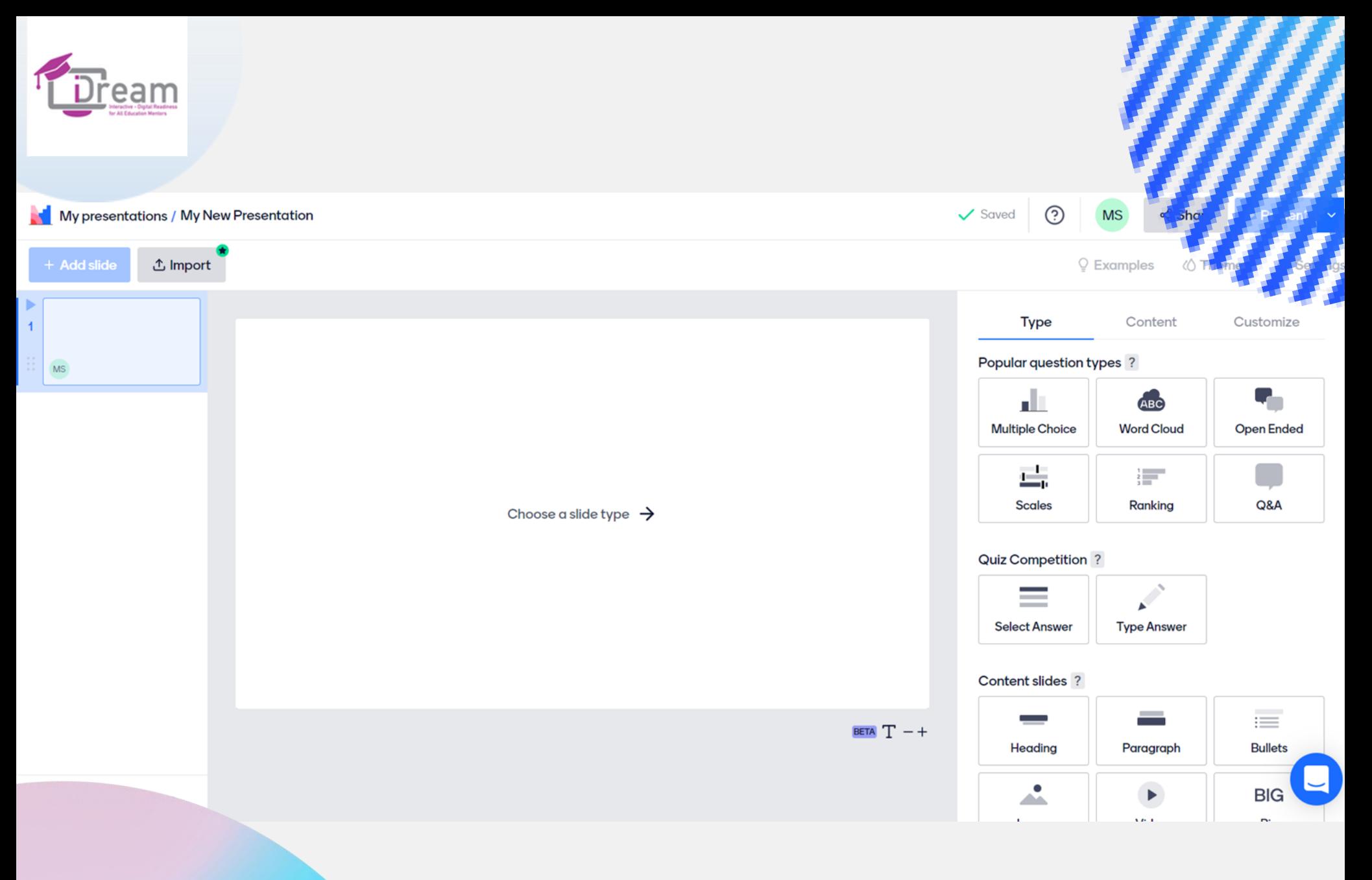

### Mentimeter! <del>. . . . . . .</del>

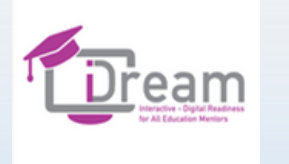

### www.mentimeter.com

❖ **Mentimeter es una herramienta que ofrece distintas maneras de medir las** 

**opiniones de los participantes en la formación.**

❖ **Mentimeter ofrece varias formas de recoger y presentar opiniones, evaluaciones.**

❖ **Los resultados aparecen inmediatamente en la pantalla.**

❖ **En la versión gratuita, Mentimeter ofrece un número limitado de preguntas que** 

**puedes hacer.**

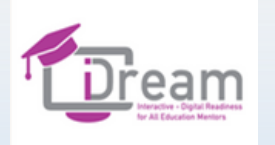

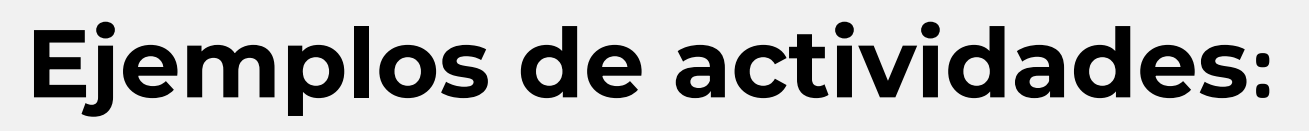

- ❖ **Nube de palabras**
- ❖ **Opción múltiple**
- ❖ **Selección de fotos**
- ❖**Escala de calificación que se desliza**
- ❖ **Clasificación de respuestas**
- ❖ **Respuestas abiertas**
- ❖ **Cuestionarios simples**

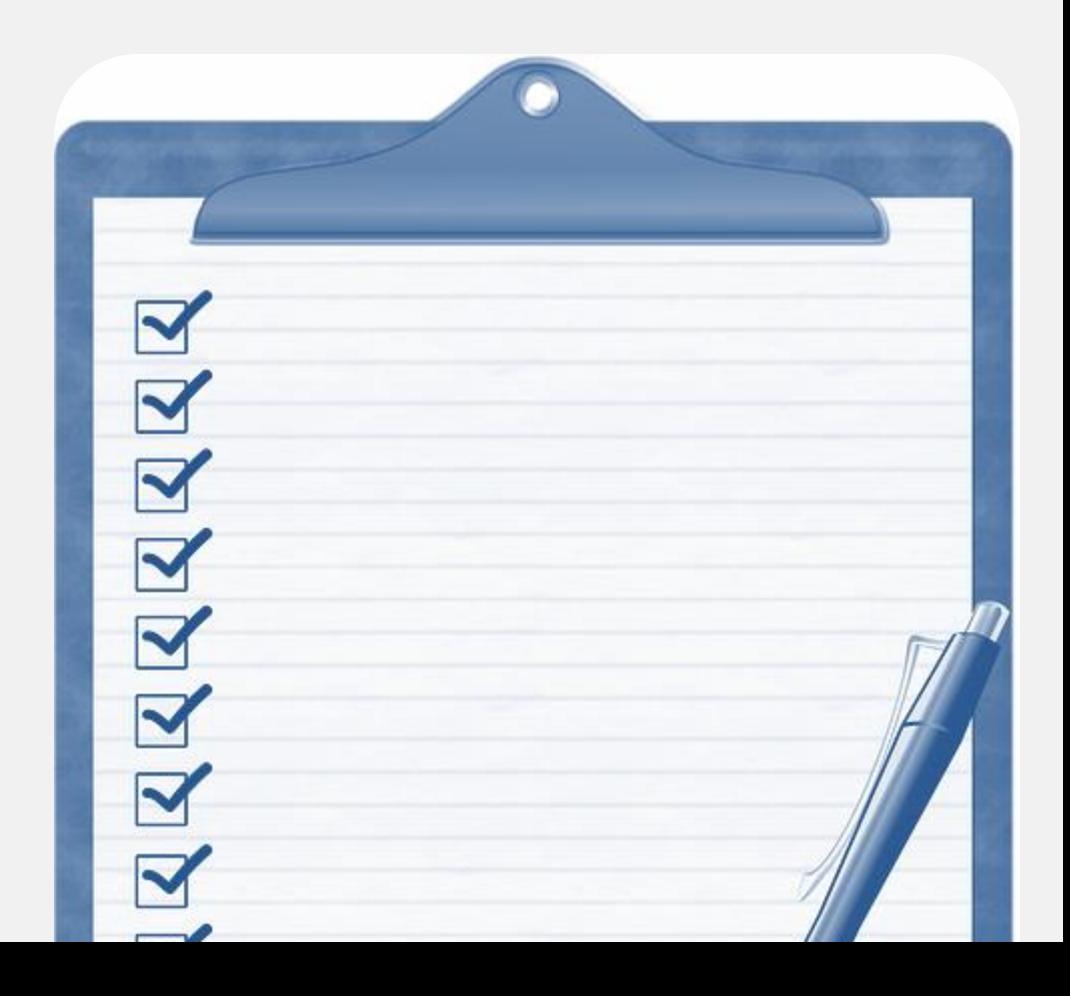

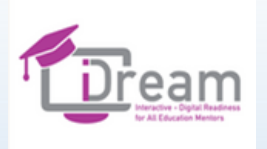

## KKK MDDD

### Opcional

**Película Engage your Audience with Mentimeter (versión en inglés) https://vimeo.com/401017176**

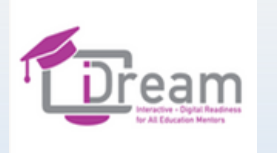

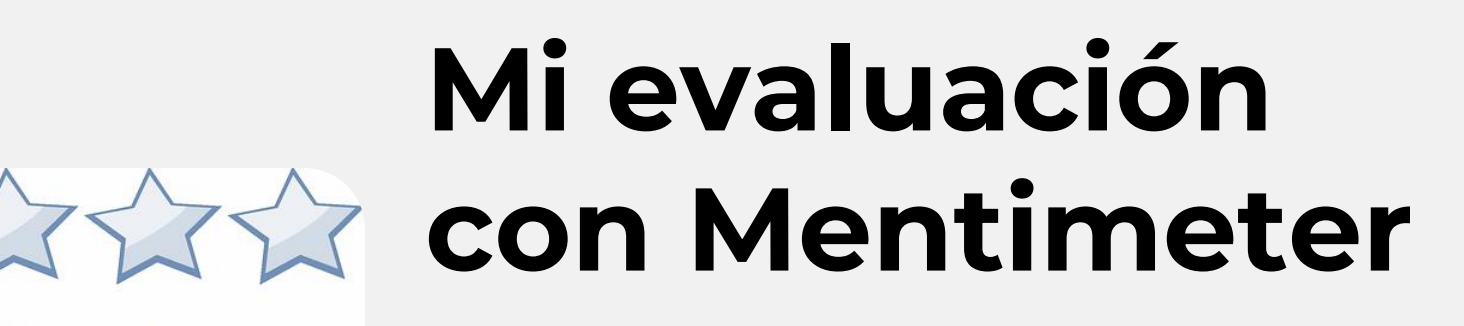

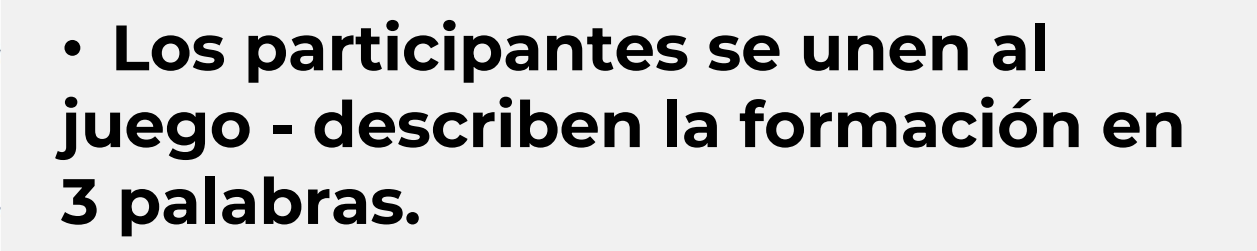

• **Los participantes se dividen en grupos de 2-3 personas. Su tarea consiste en crear un ejercicio de evaluación usando Mentimeter.**

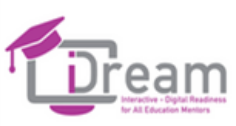

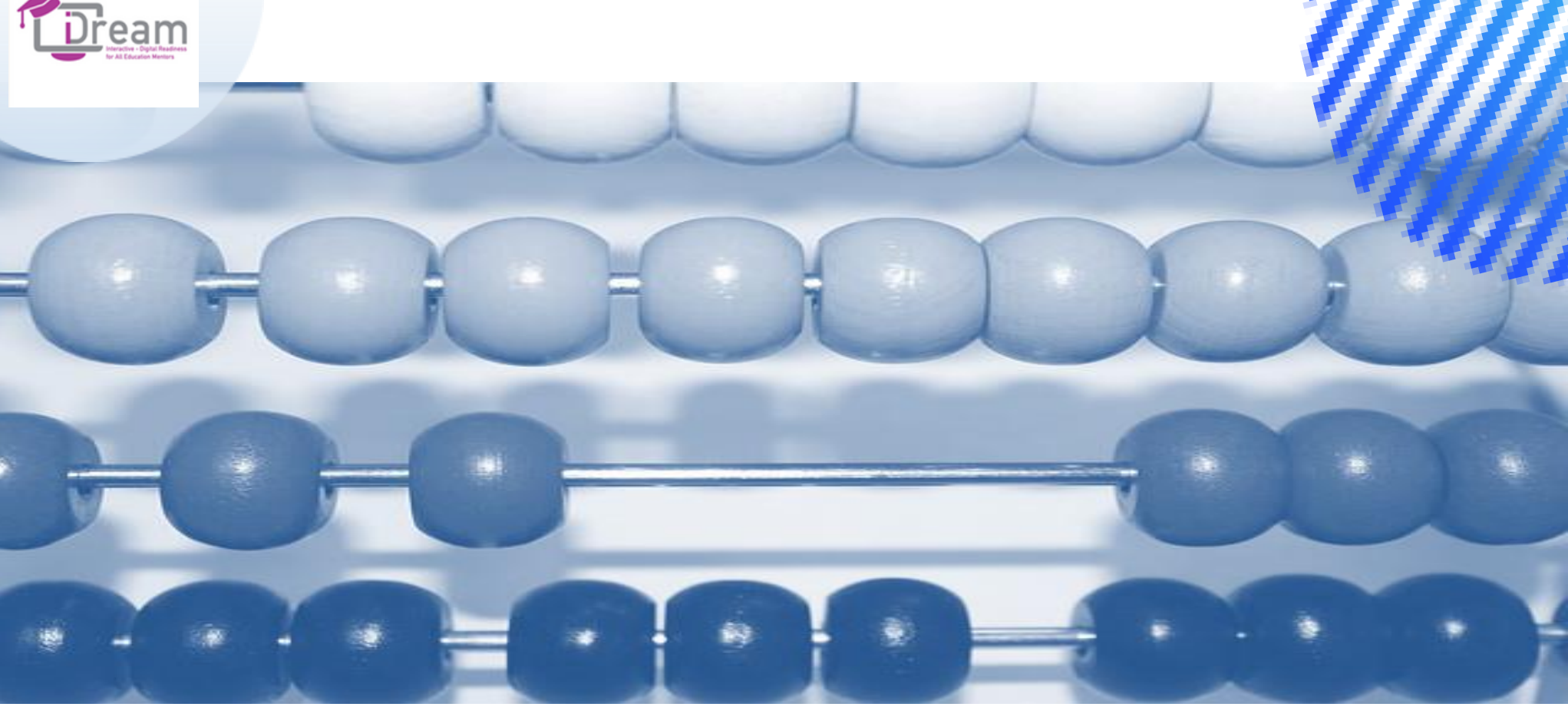

Resumen de la <sup>10 minutos</sup> Sesión

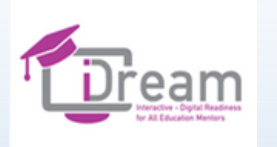

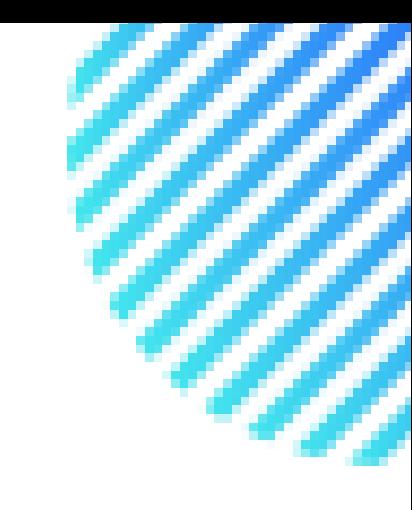

## **Trabajo individual**

**Hora de crear tablas virtuales con Kahoot, herramientas Mentimeter.**

**También, tiempo para probar la herramienta Wordwall.**

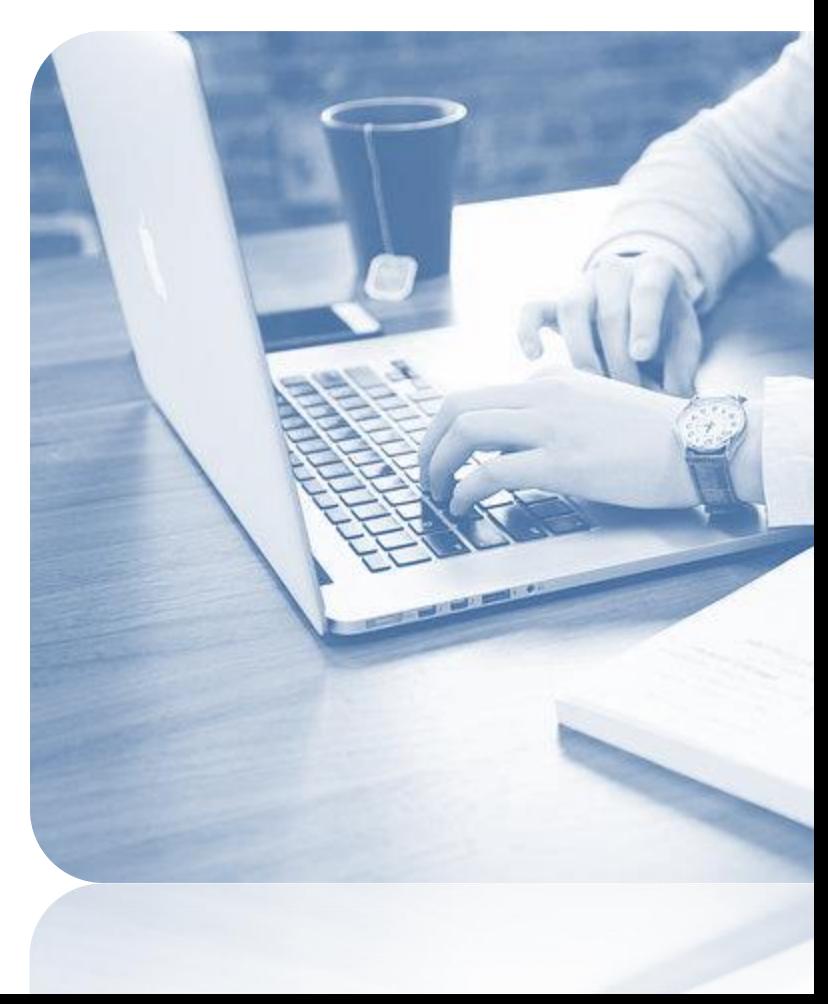

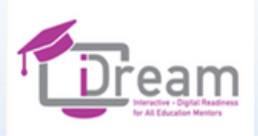

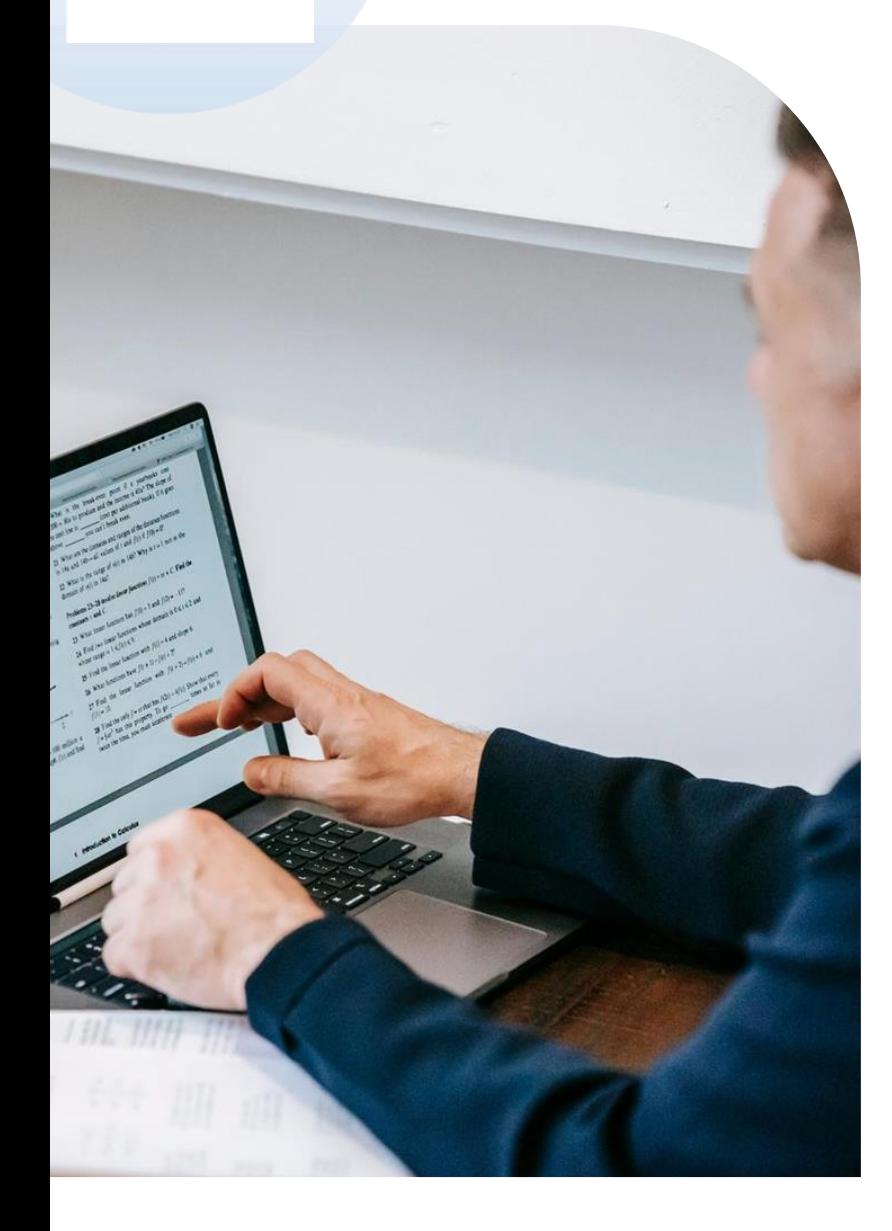

## Nuestro avance

**El avance de los resultados desarrollados durante el proyecto se apoya en el punto de vista holístico de los socios a los profesores y a los estudiantes, siguiendo sus necesidades y expectativas durante el proceso de transición a la educación online. Como resultado de la tecnología basada en la red, y la aceptación de los estudiantes de la educación a distancia ha acogido un amplio apoyo hacia el aprendizaje online y el paradigma de la enseñanza.**

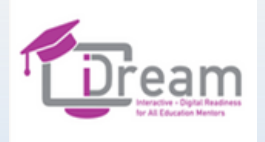

### REFERENCIAS  $\bullet$   $\bullet$   $\bullet$

❖**www.padlet.com**

❖**www.jamboard.com**

❖**www.mindmeister.com**

❖**www.kahoot.com**

❖**www.mentimeter.com**

❖ **https://www.cloudwards.net/dropbox-vs-google-drive-vs-onedrive/**

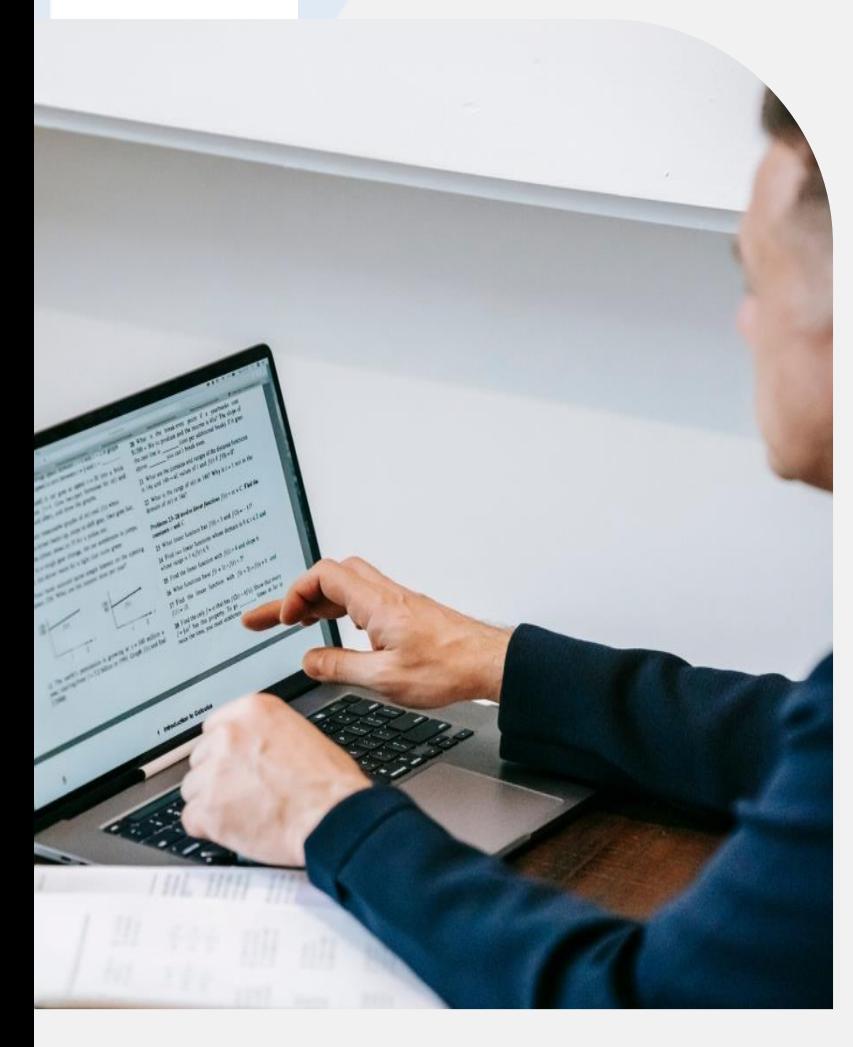

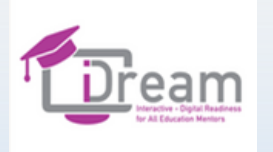

## Contáctanos

- ❖ **KILCOOLEY WOMENS CENTRE / United Kingdom**
- ❖ **Fundacja Instytut Re-Integracji Społecznej / Poland**
- ❖ **VI One Consultancy / Netherlands**
- ❖ **Confederation of European Firms, Employment Initiatives and Cooperatives /**

**Belgium**

- ❖ **DOMSPAIN SLU /Spain**
- ❖ **G.G. EUROSUCCESS CONSULTING LIMITED / Cyprus**

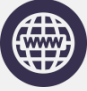

**https://www.facebook.com/IDream-Project-110162444835596**

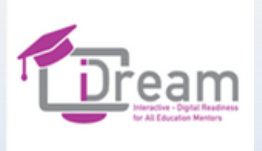

## Gracias $-0 - 0 - 0 - 0$